# **Configuration Reference**

There are a numbers of ways in which DSpace may be configured and/or customized. This chapter of the documentation will discuss the configuration of the software and will also reference customizations that may be performed in the chapter following.

For ease of use, the Configuration documentation is broken into several parts:

- General Configuration addresses general conventions used with configuring not only the dspace.cfg file, but other configuration files which use similar conventions.
- The build.properties Configuration Properties File specifies the basic build.properties file settings (these basic settings are used when building/installing/upgrading DSpace)
- The dspace.cfg Configuration Properties File specifies the basic dspace.cfg file settings (these settings are used when DSpace is actually running)
- · Optional or Advanced Configuration Settings contain other more advanced settings that are optional in the dspace.cfg configuration file.

As of version 1.8 much of the DSpace configuration has been moved to discrete configuration files related to specific functionality and is documented in subsequent sections of this document.

The full table of contents follows:

```
1 General Configuration
         1.1 Input Conventions
         1.2 Update Reminder
2 The build.properties Configuration Properties File
3 The dspace.cfg Configuration Properties File
        3.1 Main DSpace Configurations
         3.2 DSpace Database Configuration
        3.3 DSpace Email Settings
                 3.3.1 Wording of E-mail Messages
        3.4 File Storage
        3.5 SRB (Storage Resource Brokerage) File Storage
        3.6 Logging Configuration
        3.7 Configuring the Search Engine
        3.8 Delegation Administration: Authorization System Configuration
                 3.8.1 Login as feature
        3.9 Restricted Item Visibility Settings
        3.10 Proxy Settings
        3.11 Configuring Media Filters
        3.12 Crosswalk and Packager Plugin Settings
                 3.12.1 Configurable MODS Dissemination Crosswalk
                 3.12.2 XSLT-based Crosswalks
                          3.12.2.1 Testing XSLT Crosswalks
                 3.12.3 Configurable Qualified Dublin Core (QDC) dissemination crosswalk
                 3.12.4 Configuring Crosswalk Plugins
                 3.12.5 Configuring Packager Plugins
        3.13 Event System Configuration
        3.14 Embargo
         3.15 Checksum Checker Settings
        3.16 Item Export and Download Settings
        3.17 Subscription Emails
        3.18 Hiding Metadata
        3.19 Settings for the Submission Process
        3.20 Configuring the Sherpa/RoMEO Publishers Policy Database Integration 3.21 Configuring Creative Commons License
        3.22 WEB User Interface Configurations
        3.23 Browse Index Configuration
                 3.23.1 Defining the storage of the Browse Data
                 3.23.2 Defining Sort Options
                 3.23.3 Browse Index Normalization Rule Configuration
                 3.23.4 Other Browse Options
                 3.23.5 Browse Index Authority Control Configuration
        3.24 Author (Multiple metadata value) Display
        3.25 Links to Other Browse Contexts
        3.26 Recent Submissions
         3.27 Submission License Substitution Variables
        3.28 Syndication Feed (RSS) Settings
        3.29 OpenSearch Support
         3.30 Content Inline Disposition Threshold
        3.31 Multi-file HTML Document/Site Settings
        3.32 Sitemap Settings
        3.33 Authority Control Settings
        3.34 JSPUI Upload File Settings
        3.35 JSP Web Interface (JSPUI) Settings
        3.36 JSPUI Configuring Multilingual Support
                 3.36.1 Setting the Default Language for the Application
                 3.36.2 Supporting More Than One Language
```

3.36.2.1 Changes in dspace.cfg

```
3.36.2.2 Related Files
        3.37 JSPUI Item Mapper
        3.38 Display of Group Membership
        3.39 JSPUI / XMLUI SFX Server
        3.40 JSPUI Item Recommendation Setting
        3.41 Controlled Vocabulary Settings
        3.42 XMLUI Specific Configuration
4 Optional or Advanced Configuration Settings
        4.1 The Metadata Format and Bitstream Format Registries
                 4.1.1 Metadata Format Registries
                 4.1.2 Bitstream Format Registry
        4.2 XPDF Filter
                 4.2.1 Installation Overview
                 4.2.2 Install XPDF Tools
                 4.2.3 Fetch and install jai_imageio JAR
                 4.2.4 Edit DSpace Configuration
                 4.2.5 Build and Install
        4.3 Configuring Usage Instrumentation Plugins
                 4.3.1 The Passive Plugin
                 4.3.2 The Tab File Logger Plugin
```

# **General Configuration**

In the following sections you will learn about the different configuration files that you will need to edit so that you may make your DSpace installation work. Of the several configuration files which you will work with, it is the dspace.cfg file you need to learn to configure first and foremost.

In general, most of the configuration files, namely dspace.cfg and xmlui.xconf will provide a good source of information not only with configuration but also with customization (cf. Customization chapters)

### Input Conventions

We will use the dspace.cfg as our example for input conventions used throughout the system. It is a basic Java properties file, where lines are either comments, starting with a '#', blank lines, or property/value pairs of the form:

```
property.name = property value
```

Some property defaults are "commented out". That is, they have a "#" preceding them, and the DSpace software ignores the config property. This may cause the feature not to be enabled, or, cause a default property to be used when the software is compiled and updated.

The property value may contain references to other configuration properties, in the form \${property.name}. This follows the ant convention of allowing references in property files. A property may not refer to itself. Examples:

```
property.name = word1 ${other.property.name} more words
property2.name = ${dspace.dir}/rest/of/path
```

Property values can include other, previously defined values, by enclosing the property name in \${...}. For example, if your dspace.cfg contains:

```
dspace.dir = /dspace
dspace.history = ${dspace.dir}/history
```

Then the value of dspace.history property is expanded to be /dspace/history. This method is especially useful for handling commonly used file paths.

### **Update Reminder**

Things you should know about editing  ${\tt dspace.cfg}$  files.

It is important to remember that there are \* multiple dspace.cfg files in serveral places after an installation of DSpace.\* The only two you should notice are:

- 1. The "source" file that is found in [dspace-source]/dspace/config/dspace.cfg
- 2. The "runtime" file that is found in [dspace]/config/dspace.cfg
  The runtime file is supposed to be the copy of the source file, which is considered the master version. However, the DSpace server and command programs only look at the runtime configuration file, so when you are revising your configuration values, it is tempting to only edit the runtime file. DO NOT do this. Always make the same changes to the source version of dspace.cfg in addition to the runtime file. The two files should always be identical, since the source dspace.cfg will be the basis of your next upgrade.

To keep the two files in synchronization, you can edit your files in [dspace-source]/dspace/config/ and then you would run the following commands:

```
cd [dspace-source]/dspace/
mvn package
cd [dspace-source]/dspace/target/dspace-<version>-build.dir
ant update_configs
```

This will copy the source dspace.cfg (along with other configuration files) into the runtime ([dspace]/config) directory.

Please note that there are in fact two options available, choose whichever you prefer :-

- "ant update\_configs" ==> Moves existing configs in [dspace]/config/ to \*.old files and replaces them with what is in [dspace-source]/dspace/config/
- "ant -Doverwrite=false update\_configs" ==> Leaves existing configs in [dspace]/config/ intact. Just copies new configs from [dspace-source]/dspace/config/ over to \*.new files.

# The build.properties Configuration Properties File

As of DSpace 3.0, we now provide a [dspace-source]/build.properties as an easy means of configuration a subset of properties before you build DSpace (by running "mvn package" or similar). Any properties set in this build.properties file will be automatically copied over to your final dspace. cfg file as part of the Maven build process.

Users/Developers may also choose to copy the build.properties under a different name for different environments (e.g. development, test & production), and choose which environment to build DSpace for by passing a "-Denv" (environment) flag to the Maven build process (e.g. "mvn package -Denv=test" would build DSpace using a custom "test.properties" file).

Here's a basic example of how build.properties (or any \*.properties) file may be used to simplify installation & development:

- 1. A developer or user downloads a copy of DSpace to build & install
- 2. He/She can edit the [dspace-source]/build.properties to specify the very basic settings for building & installing DSpace
  - a. OR, alternatively he/she can copy/rename the "build properties" to a different "\*.properties" file & edit it. For example, you could choose to create a separate properties file for each environment (dev.properties, test.properties, prod.properties)
- 3. He/She can then build the DSpace Installation Package using the \*.properties file they choose
  - a. Running simply "mvn package" will always use the default "build.properties" settings.
  - b. Passing in the "-Denv" (environment) flag, will cause the build process to use a custom properties file. Some examples:
    - i. "mvn package -Denv=test" would build DSpace using a custom file named [dspace-source]/test.properties
    - ii. "mvn package -Denv=local" would build DSpace using a custom file named [dspace-source]/local.properties
    - iii. "mvn package -Denv=john" would build DSpace using a custom file named [dspace-source]/john.properties
- 4. No matter which build options are used, the values in the enabled properties file will be automatically copied over to your [dspace-source] /dspace/target/dspace-[version]-build/dspace.cfg file in the DSpace Installation Package. That way they can be installed using the appropriate Apache Ant command (see Installing DSpace for all the details of the full install.)

build properties file is only used with building/compiling DSpace

It is worth noting that the [dspace-source]/build.properties file (or custom properties file) is ONLY used in the act of building/installing/upgrading DSpace. During that build/install/upgrade process, any setting currently available in the build.properties will be inherited (copied) to the dspace.cfg file. However, if you need to add new settings to your build.properties file, you will need to modify your dspace.cfg file in order for it to be inherited (see the note below titled "You may add new settings to your build.properties or custom \*.properties").

Once DSpace is installed, the system only uses the settings in your [dspace]/config/dspace.cfg file. So, the build.properties file will not be copied into your installation directory, and all runtime configurations are pulled from the final dspace.cfg file.

Do not remove or comment out settings in build.properties

When you edit the "build.properties" file (or a custom \*.properties file), take care not to remove or comment out any settings. Doing so, may cause your final "dspace.cfg" file to be misconfigured with regards to that particular setting. Instead, if you wish to remove/disable a particular setting, just clear out its value. For example, if you don't want to be notified of new user registrations, ensure the "mail.registration.notify" setting has no value, e.g.

mail.registration.notify=

You may add new settings to your build.properties or custom \*.properties

Based on your institution's needs, you may wish to add settings to your own build.properties (or custom \*.properties) file. This is actually a relatively easy process.

Any existing DSpace configuration (any config in dspace.cfg or in any configuration file under [dspace-src]/dspace/config/modules/\*.cfg) can be "moved" into your local build.properties file via the following process:

- 1. First, copy the existing configuration from the \*.cfg file into your local build.properties file. You can actually choose to rename this configuration in build.properties, if it makes more sense. Essentially, the name of the new configuration in build.properties is entirely up to you.
  - a. For example, if you want to copy the LDAP "provider\_url" from [dspace-src]/dspace/config/modules/authentication-ldap.cfg to your build.properties, you may wish to rename it to "ldap.provider\_url" within build.properties
  - b. You can also choose to keep the name of the configuration the same in build.properties. For example, if you wish to move the "xmlui.google.analytics.key" (from dspace.cfg) to your build.properties, you could keep the name the same.
- Second, you will need to modify the corresponding configuration file (the config file you copied the setting from) so that it now references your newly added build.properties setting. This is achieved by using the "\${setting-in-build.properties}" placeholder.
  - a. For example, to reference a new "ldap.provider\_url" setting in build.properties (mentioned in 1.a above), just modify the [dspace-src] /dspace/config/modules/authentication-ldap.cfg file to have a line that says provider\_url=\${ldap.provider\_url} (
    The first part is the name of the actual config in authentication-ldap.cfg, and the second part is the name of the config in build.properties)
  - b. Another example: To reference a new "xmlui.google.analytics.key" setting in build.properties (mentioned in 1.b above), just modify the [d space-src]/dspace/config/dspace.cfg file to have a line that says xmlui.google.analytics.key=\$ {xmlui.google.analytics.key} (The first part is the name of the actual config in dspace.cfg, and the second part is the name of the config in build. properties)
- 3. Finally, rebuild DSpace (using Maven), and redeploy (using Ant). The new settings in your build properties file will automatically be copied into your configuration file during the rebuild process.

# The dspace.cfg Configuration Properties File

The dspace.cfg contains basic information about a DSpace installation, including system path information, network host information, and other like items. It is the primary configuration file for DSpace, used by DSpace when it is actively running.

In ordinary use, this file is assumed to be [dspace]/config/dspace.cfg. If you define a system property -Ddspace.configuration=/some/path/to/a/file then that file will be used instead.

# **Main DSpace Configurations**

| Propert<br>y:              | dspace.dir                                                                                                    |
|----------------------------|----------------------------------------------------------------------------------------------------|
| Examp<br>le<br>Value:      | /dspace                                                                                                    |
| Inform<br>ational<br>Note: | Root directory of DSpace installation. Omit the trailing slash '/. Note that if you change this, there are several other parameters you will probably want to change to match, e.g. assetstore.dir.  (On Windows be sure to use forward slashes for the directory path! For example: "C:/dspace" is a valid path for Windows.) |
| Propert<br>y:              | dspace.hostname                                                                                                    |
| Examp<br>le<br>Value:      | dspace.hostname = dspace.mysu.edu                                                                                                    |
| Inform<br>ational<br>Note: | Fully qualified hostname; do not include port number.                                                                                                    |
| Propert<br>y:              | dspace.baseUrl                                                                                                    |
| Examp<br>le<br>Value:      | http://dspacetest.myu.edu:8080                                                                                                    |
| Inform<br>ational<br>Note: | Main URL at which DSpace Web UI webapp is deployed. Include any port number, but do not include the trailing '/'.                                                                                                    |
| Propert<br>y:              | dspace.url                                                                                                    |

| Examp<br>le<br>Value:      | <pre>dspace.url = \${dspace.baseUrl}/jspui</pre>                                                                                                    |
|----------------------------|----------------------------------------------------------------------------------------------------|
| Inform<br>ational<br>note  | DSpace base URL. URL that determines whether JSPUI or XMLUI will be loaded by default. Include port number etc., but NOT trailing slash. Change to /xmlui if you wish to use the xmlui (Manakin) as the default, or remove "/jspui" and set webapp of your choice as the "ROOT" webapp in the servlet engine. |
| Propert<br>y:              | dspace.oai.url                                                                                                    |
| Examp<br>le<br>Value:      | <pre>dspace.oai.url = \${dspace.baseUrl}/oai</pre>                                                                                                    |
| Inform<br>ational<br>note: | The base URL of the OAI webapp (do not include /request).                                                                                                    |
| Propert<br>y:              | dspace.name                                                                                                    |
| Examp<br>le<br>Value:      | dspace.name = DSpace at My University                                                                                                    |
| Inform<br>ational<br>Note: | Short and sweet site name, used throughout Web UI, e-mails and elsewhere (such as OAI protocol)                                                                                                    |

# **DSpace Database Configuration**

Many of the database configurations are software-dependent. That is, it will be based on the choice of database software being used. Currently, DSpace properly supports PostgreSQL and Oracle.

| Property:                  | db.name                                                                                                    |
|----------------------------|----------------------------------------------------------------------------------------------------|
| r toperty.                 | w. name                                                                                                    |
| Exampl<br>e Value:         | db.name = postgres                                                                                                    |
| Informat<br>ional<br>Note: | Both postgres or oracle are accepted parameters.                                                                                               |
| Property:                  | db.url                                                                                                    |
| Exampl<br>e Value:         | db.url = jdbc:postgresql://localhost:5432/dspaceservices                                                                                       |
| Informat<br>ional<br>Note: | The above value is the default value when configuring with PostgreSQL. When using Oracle, use this value: jbdc.oracle.thin:@//host:port/dspace |
| Property:                  | db.username                                                                                                    |
| Exampl<br>e Value:         | db.username = dspace                                                                                                    |
| Informat<br>ional<br>Note: | In the installation directions, the administrator is instructed to create the user "dspace" who will own the database "dspace".                |
| Property:                  | db.password                                                                                                    |
| Exampl<br>e Value:         | db.password = dspace5                                                                                                    |
| Informat<br>ional<br>Note: | This is the password that was prompted during the installation process (cf. 3.2.3. Installation)                                               |
| Property:                  | db.schema                                                                                                    |
| Exampl<br>e Value:         | db.schema = vra                                                                                                    |

| Informat<br>ional<br>Note: | If your database contains multiple schemas, you can avoid problems with retrieving the definitions of duplicate objects by specifying the schema name here that is used for DSpace by uncommenting the entry. This property is optional.                                               |
|----------------------------|----------------------------------------------------------------------------------------------------|
| Property:                  | db.maxconnections                                                                                                    |
| Exampl<br>e Value:         | db.maxconnections = 30                                                                                                    |
| Informat<br>ional<br>Note: | Maximum number of Database connections in the connection pool                                                                                                    |
| Property:                  | db.maxwait                                                                                                    |
| Exampl<br>e Value:         | db.maxwait = 5000                                                                                                    |
| Informat<br>ional<br>Note: | Maximum time to wait before giving up if all connections in pool are busy (in milliseconds).                                                                                                    |
| Property:                  | db.maxidle                                                                                                    |
| Exampl<br>e Value:         | db.maxidle = -1                                                                                                    |
| Informat<br>ional<br>Note: | Maximum number of idle connections in pool. (-1 = unlimited)                                                                                                    |
| Property:                  | db.statementpool                                                                                                    |
| Exampl<br>e Value:         | db.statementpool = true                                                                                                    |
| Informat<br>ional<br>Note: | Determines if prepared statement should be cached. (Default is set to true)                                                                                                    |
| Property:                  | db.poolname                                                                                                    |
| Exampl<br>e Value:         | db.poolname = dspacepool                                                                                                    |
| Informat<br>ional<br>Note: | Specify a name for the connection pool. This is useful if you have multiple applications sharing Tomcat's database connection pool. If nothing is specified, it will default to 'dspacepool'                                                                                           |
| Property:                  | db.jndi                                                                                                    |
| Exampl<br>e Value:         | db.jndi = jdbc/dspace                                                                                                    |
| Informat<br>ional<br>Note: | Specify the name of a configured connection pool to be fetched from a directory using JNDI. If this property is not configured or no such pool can be retrieved, then DSpace will fall back to creating its own pool using the other db.* properties. db.name must still be specified. |

# **DSpace Email Settings**

The configuration of email is simple and provides a mechanism to alert the person(s) responsible for different features of the DSpace software.

DSpace will look up a javax.mail.Session object in JNDI and, if found, will use that to send email. Otherwise it will create a Session using some of the properties detailed below.

| Prope rty:                     | mail.server                                                          |
|--------------------------------|----------------------------------------------------------------------|
| Exam<br>ple<br>Value:          | mail.server = smtp.my.edu                                            |
| Infor<br>matio<br>nal<br>Note: | The address on which your outgoing SMTP email server can be reached. |

| Prope rty:                     | mail.server.username                                                                                                    |
|--------------------------------|----------------------------------------------------------------------------------------------------|
| Exam<br>ple<br>Value:          | mail.server.username = myusername                                                                                                    |
| Infor<br>matio<br>nal<br>Note: | SMTP mail server authentication username, if required. This property is optional.                                                                                                    |
| Prope rty:                     | mail.server.password                                                                                                    |
| Exam<br>ple<br>Value:          | <pre>mail.server.password = mypassword</pre>                                                                                                    |
| Infor<br>matio<br>nal<br>Note: | SMTP mail server authentication password, if required. This property is optional/                                                                                                    |
| Prope rty:                     | mail.server.port                                                                                                    |
| Exam<br>ple<br>Value:          | <pre>mail.server.port = 25</pre>                                                                                                    |
| Infor<br>matio<br>nal<br>Note: | The port on which your SMTP mail server can be reached. By default, port 25 is used. Change this setting if your SMTP mailserver is running on another port. This property is optional.                                                                       |
| Prope rty:                     | mail.from.address                                                                                                    |
| Exam<br>ple<br>Value:          | mail.from.address = dspace-noreply@myu.edu                                                                                                    |
| Infor<br>matio<br>nal<br>Note: | The "From" address for email. Change the 'myu.edu' to the site's host name.                                                                                                    |
| Prope rty:                     | feedback.recipient                                                                                                    |
| Exam<br>ple<br>Value:          | <pre>feedback.recipient = dspace-help@myu.edu</pre>                                                                                                    |
| Infor<br>matio<br>nal<br>Note: | When a user clicks on the feedback link/feature, the information will be sent to the email address of choice. This configuration is currently limited to only one recipient. Since DSpace 4.0, this is also the email address displayed on the contacts page. |
| Prope rty:                     | mail.admin                                                                                                    |
| Exam<br>ple<br>Value:          | mail.admin = dspace-help@myu.edu                                                                                                    |
| Infor<br>matio<br>nal<br>Note: | Email address of the general site administrator (Webmaster)                                                                                                    |
| Prope rty:                     | alert.recipient                                                                                                    |
| Exam<br>ple<br>Value:          | alert.recipient = john.doe@myu.edu                                                                                                    |

| Infor<br>matio<br>nal<br>Note: | Enter the recipient for server errors and alerts. This property is optional.                                                                                                    |
|--------------------------------|----------------------------------------------------------------------------------------------------|
| Prope rty:                     | registration.notify                                                                                                    |
| Exam<br>ple<br>Value:          | registration.notify = mike.smith@myu.edu                                                                                                    |
| Infor<br>matio<br>nal<br>Note: | Enter the recipient that will be notified when a new user registers on DSpace. This property is optional.                                                                                                    |
| Prope rty:                     | mail.charset                                                                                                    |
| Exam<br>ple<br>Value:          | mail.charset = UTF-8                                                                                                    |
| Infor<br>matio<br>nal<br>Note: | Set the default mail character set. This may be over-ridden by providing a line inside the email template 'charset: <encoding>', otherwise this default is used.</encoding>                                                                                                    |
| Prope rty:                     | mail.allowed.referrers                                                                                                    |
| Exam<br>ple<br>Value:          | mail.allowed.referrers = localhost                                                                                                    |
| Infor<br>matio<br>nal<br>Note: | A comma separated list of hostnames that are allowed to refer browsers to email forms. Default behavior is to accept referrals only from dspace. hostname. This property is optional.                                                                                                    |
| Prope rty:                     | mail.extraproperties                                                                                                    |
| Exam<br>ple<br>Value:          | <pre>mail.extraproperties = mail.smtp.socketFactory.port=465, \     mail.smtp.socketFactory.class=javax.net.ssl.SSLSocketFactory, \     mail.smtp.socketFactory.fallback=false</pre>                                                                                                    |
| Infor<br>matio<br>nal<br>Note: | If you need to pass extra settings to the Java mail library. Comma separated, equals sign between the key and the value. This property is optional.                                                                                                    |
| Prope rty:                     | mail.server.disabled                                                                                                    |
| Exam<br>ple<br>Value:          | mail.server.disabled = false                                                                                                    |
| Infor<br>matio<br>nal<br>Note: | An option is added to disable the mailserver. By default, this property is set to 'false'. By setting value to 'true', DSpace will not send out emails. It will instead log the subject of the email which should have been sent. This is especially useful for development and test environments where production data is used when testing functionality. This property is optional. |
| Prope rty:                     | mail.session.name                                                                                                    |
| Exam<br>ple<br>Value:          | mail.session.name = myDSpace                                                                                                    |
| Infor<br>matio<br>nal<br>Note: | Specifies the name of a javax.mail.Session object stored in JNDI under <code>java:comp/env/mail</code> . The default value is "Session".                                                                                                    |

| Prope rty:                     | default.language                                                                                                    |
|--------------------------------|----------------------------------------------------------------------------------------------------|
| Exam<br>ple<br>Value:          | default.language = en_US                                                                                                    |
| Infor<br>matio<br>nal<br>Note: | If no other language is explicitly stated in the <i>input-forms.xml</i> , the default language will be attributed to the metadata values. |

#### **Wording of E-mail Messages**

Sometimes DSpace automatically sends e-mail messages to users, for example, to inform them of a new work flow task, or as a subscription e-mail alert. The wording of emails can be changed by editing the relevant file in [dspace]/config/emails. Each file is commented. Be careful to keep the right number 'placeholders' (e.g. (2)).

Note: You should replace the contact-information "dspace-help@myu.edu or call us at xxx-555-xxxx" with your own contact details in: config/emails/change\_password config/emails/register

# File Storage

DSpace supports two distinct options for storing your repository bitstreams (uploaded files). The files are not stored in the database in which Metadata, user information, ... are stored. An assetstore is a directory on your server, on which the bitstreams are stored and consulted afterwards. The usage of different assetstore directories is the default "technique" in DSpace. The parameters below define which assetstores are present, and which one should be used for newly incoming items. As an alternative, DSpace can also use SRB (Storage Resource Brokerage) as an alternative. See SRB File Storage for details regarding SRB.

| Proper<br>ty:              | assetstore.dir                                                                                                    |
|----------------------------|----------------------------------------------------------------------------------------------------|
| Exam<br>ple<br>Value:      | assetstore.dir = \${dspace.dir}/assetstore                                                                                                    |
| Inform<br>ational<br>Note: | This is Asset (bitstream) store number 0 (Zero). You need not place your assetstore under the /dspace directory, but may want to place it on a different logical volume on the server that DSpace resides. So, you might have something like this: assetstore.dir = /storevgm /assestore.                                                       |
| Proper<br>ty:              | assetstore.dir.1 assetstore.dir.2                                                                                                    |
| Exam<br>ple<br>Value:      | <pre>assetstore.dir.1 = /second/assetstore assetstore.dir.2 = /third/assetstore</pre>                                                                                                    |
| Inform<br>ational<br>Note: | This property specifies extra asset stores like the one above, counting from one (1) upwards. This property is commented out (#) until it is needed.                                                                                                    |
| Proper<br>ty:              | assetstore.incoming                                                                                                    |
| Exam<br>ple<br>Value:      | assetstore.incoming = 1                                                                                                    |
| Inform<br>ational<br>Note: | Specify the number of the store to use for new bitstreams with this property. The default is 0 [zero] which corresponds to the 'assestore.dir' above. As the asset store number is stored in the item metadata (in the database), always keep the assetstore numbering consistent and don't change the asset store number in the item metadata. |

#### Be Careful

In the examples above, you can see that your storage does not have to be under the /dspace directory. For the default installation it needs to reside on the same server (unless you plan to configure SRB (see below)). So, if you added storage space to your server, and it has a different logical volume/name /directory, you could have the following as an example:

```
assetstore.dir = /storevgm/assetstore
assetstore.dir.1 = /storevgm2/assetstore
assetstore.incoming = 1
```

# SRB (Storage Resource Brokerage) File Storage

An alternate to using the default storage framework is to use Storage Resource Brokerage (SRB). This can provide a different level of storage and disaster recovery. (Storage can take place on storage that is off-site.) Refer to http://www.sdsc.edu/srb/index.php/Main\_Page for complete details regarding SRB.

The same framework is used to configure SRB storage. That is, the asset store number (0..n) can reference a file system directory as above or it can reference a set of SRB account parameters. But any particular asset store number can reference one or the other but not both. This way traditional and SRB storage can both be used but with different asset store numbers. The same cautions mentioned above apply to SRB asset stores as well. The particular asset store a bitstream is stored in is held in the database, so don't move bitstreams between asset stores, and do not renumber them.

| Prop erty:                     | srb.hosts.1                                                                                                    |
|--------------------------------|----------------------------------------------------------------------------------------------------|
| Exa<br>mple<br>valu<br>e:      | srb.hosts.1 = mysrbmcathost.myu.edu                                                                                                    |
| Prop<br>erty:                  | srb.port.1                                                                                                    |
| Exa<br>mple<br>valu<br>e:      | srb.port.1 = 5544                                                                                                    |
| Prop<br>erty:                  | srb.mcatzone.1                                                                                                    |
| Exa<br>mple<br>valu<br>e:      | <pre>srb.mcatzone.1 = mysrbzone</pre>                                                                                                    |
| Infor<br>mati<br>onal<br>Note: | Your SRB Metadata Catalog Zone. An SRB Zone (or zone for short) is a set of SRB servers 'brokered' or administered through a single MCAT. Hence a zone consists of one or more SRB servers along with one MCAT-enabled server. Any existing SRB system (version 2.x.x and below) can be viewed as an SRB zone. For more information on zones, please check <a href="http://www.sdsc.edu/srb/index.php/Zones">http://www.sdsc.edu/srb/index.php/Zones</a> . |
| Prop<br>erty:                  | srb.mdasdomainname.1                                                                                                    |
| Exa<br>mple<br>Valu<br>e:      | srb.mdasdomainname.1 = mysrbdomain                                                                                                    |
| Infor<br>mati<br>onal<br>Note: | Your SRB domain. This domain should be created under the same zone, specified in srb.mcatzone. Information on domains is included here http://www.sdsc.edu/srb/index.php/Zones.                                                                                                    |
| Prop erty:                     | srb.defaultstorageresource.1                                                                                                    |
| Exa<br>mple<br>Valu<br>e:      | srb.defaultstorageresource.1 = mydefaultsrbresource                                                                                                    |
| Infor<br>mati<br>onal<br>Note: | Your default SRB Storage resource.                                                                                                    |
| Prop<br>erty:                  | srb.username.1                                                                                                    |
| Exa<br>mple<br>Valu<br>e:      | srb.username.1 = mysrbuser                                                                                                    |

| Infor<br>mati<br>onal<br>Note: | Your SRB Username.                                                                                                    |
|--------------------------------|----------------------------------------------------------------------------------------------------|
| Prop<br>erty:                  | srb.password.1                                                                                                    |
| Exa<br>mple<br>Valu<br>e:      | srb.password.1 = mysrbpassword                                                                                                    |
| Infor<br>mati<br>onal<br>Note: | Your SRB Password.                                                                                                    |
| Prop<br>erty:                  | srb.homedirectory.1                                                                                                    |
| Exa<br>mple<br>Valu<br>e:      | <pre>srb.homedirectory.1 =    /mysrbzone/home/ mysrbuser.mysrbdomain</pre>                                                                                                    |
| Infor<br>mati<br>onal<br>Note: | Your SRB Homedirectory                                                                                                    |
| Prop<br>erty:                  | srb.parentdir.1                                                                                                    |
| Exa<br>mple<br>Valu<br>e:      | <pre>srb.parentdir.1 = mysrbdspaceassetstore</pre>                                                                                                    |
| Infor<br>mati<br>onal<br>Note: | Several of the terms, such as mcatzone, have meaning only in the SRB context and will be familiar to SRB users. The last, srb.paratdir.n, can be used for additional (SRB) upper directory structure within an SRB account. This property value could be blank as well. |

The 'assetstore.incoming' property is an integer that references where **new** bitstreams will be stored. The default (say the starting reference) is zero. The value will be used to identify the storage where all new bitstreams will be stored until this number is changed. This number is stored in the Bitstream table (store\_number column) in the DSpace database, so older bitstreams that may have been stored when 'asset.incoming' had a different value can be found.

In the simple case in which DSpace uses local (or mounted) storage the number can refer to different directories (or partitions). This gives DSpace some level of scalability. The number links to another set of properties 'assetstore.dir', 'assetstore.dir.1' (remember zero is default), assetstore.dir.2', etc., where the values are directories.

To support the use of SRB DSpace uses the same scheme but broaden to support:

- · using SRB instead of the local file system
- using the local file system (native DSpace)
- using a mix of SRB and local file system
  in this broadened use of the 'asset.incoming' integer will refer to one of the following storage locations:
- a local file system directory (native DSpace)
- a set of SRB account parameters (host, port, zone, domain, username, password, home directory, and resource Should there be any conflict, like '2' referring to a local directory and to a set of SRB parameters, the program will select the local directory.

If SRB is chosen from the first install of DSpace, it is suggested that 'assetstore.dir' (no integer appended) be retained to reference a local directory (as above under File Storage) because build.xml uses this value to do a mkdir. In this case, 'assetstore.incoming' can be set to 1 (i.e. uncomment the line in File Storage above) and the 'assetstore.dir' will not be used.

# **Logging Configuration**

| Prop<br>erty:             | log.init.config                                                     |
|---------------------------|---------------------------------------------------------------------|
| Exa<br>mple<br>Valu<br>e: | <pre>log.init.config = \${dspace.dir}/config/log4j.properties</pre> |

| Infor<br>matio<br>nal          | This is where your logging configuration file is located. You may override the default log4j configuration by providing your own. Existing alternatives are:                                                                                                    |
|--------------------------------|----------------------------------------------------------------------------------------------------|
| Note:                          | <pre>log.init.config = \${dspace.dir}/config/log4j.properties log.init.config = \${dspace.dir}/config/log4j-console.properties</pre>                                                                                                    |
| Prop<br>erty:                  | log.dir                                                                                                    |
| Exa<br>mple<br>value:          | <pre>log.dir = \${dspace.dir}/log</pre>                                                                                                    |
| Infor<br>matio<br>nal<br>Note: | This is where to put the logs. (This is used for initial configuration only)                                                                                                    |
| Prop<br>erty:                  | useProxies                                                                                                    |
| Exa<br>mple<br>Valu<br>e:      | useProxies = true                                                                                                    |
| Infor<br>matio<br>nal<br>Note: | If your DSpace instance is protected by a proxy server, in order for log4j to log the correct IP address of the user rather than of the proxy, it must be configured to look for the X-Forwarded-For header. This feature can be enabled by ensuring this setting is set to <i>true</i> . This also affects IPAuthentication, and should be enabled for that to work properly if your installation uses a proxy server. |

Previous releases of DSpace provided an example \$\( \frac{4}{gapace.dir} \) / config/log4j.xml as an alternative to \( \log4j.properties. \) This caused some confusion and has been removed. \( \log4j \) continues to support both Properties and XML forms of configuration, and you may continue (or begin) to use any form that \( \log4j \) supports.

### **Configuring the Search Engine**

Since DSpace 4.0 the advanced search module named Discovery (based on Apache SOLR) is the default search provider. It provides up-to-date features, such as filtering/faceting, hit highlighting, search snippets, etc.

A detailed documentation is available for customization, see Discovery

Please refer to Legacy methods for re-indexing content if you want re-enable and customize the "legacy" DSpace search engine (based on Apache Lucene).

# **Handle Server Configuration**

The CNRI Handle system is a 3rd party service for maintaining persistent URL's. For a nominal fee, you can register a handle prefix for your repository. As a result, your repository items will be also available under the links <a href="http://handle.net/<-handle prefix>>/<-kitem id>>. As the base url of your repository might change or evolve, the persistent handle.net URL's secure the consistency of links to your repository items. For complete information regarding the Handle server, the user should consult The Handle Server section of Installing DSpace.

| Pr<br>op<br>ert<br>y:                          | handle.canonical.prefix                                                                                                    |
|------------------------------------------------|----------------------------------------------------------------------------------------------------|
| Ex<br>a<br>m<br>ple<br>Va<br>lue               | handle.canonical.prefix = http://hdl.handle.net/<br>handle.canonical.prefix = \${dspace.url}/handle/                                                                                                    |
| Inf<br>or<br>m<br>ati<br>on<br>al<br>No<br>te: | Canonical Handle URL prefix. By default, DSpace is configured to use <a href="http://hdl.handle.net/">http://hdl.handle.net/</a> as the canonical URL prefix when generating dc. identifier.uri during submission, and in the 'identifier' displayed in item record pages. If you do not subscribe to CNRI's handle service, you can change this to match the persistent URL service you use, or you can force DSpace to use your site's URL, e.g. handle.canonical. prefix = \${dspace.url}/handle/. Note that this will not alter dc.identifer.uri metadata for existing items (only for subsequent submissions). |

| Pr<br>op<br>ert<br>y:                          | handle.prefix                                                                                                    |
|------------------------------------------------|----------------------------------------------------------------------------------------------------|
| Ex<br>a<br>m<br>ple<br>Va<br>lue               | handle.prefix = 1234.56789                                                                                          |
| Inf<br>or<br>m<br>ati<br>on<br>al<br>No<br>te: | The default installed by DSpace is 123456789 but you will replace this upon receiving a handle from CNRI.           |
| Pr<br>op<br>ert<br>y:                          | handle.dir                                                                                                    |
| Ex<br>a<br>m<br>ple<br>Va<br>lue:              | handle.dir = \${dspace.dir}/handle-server                                                                           |
| Inf<br>or<br>m<br>ati<br>on<br>al<br>No<br>te: | The default files, as shown in the Example Value is where DSpace will install the files used for the Handle Server. |

# **Delegation Administration: Authorization System Configuration**

It is possible to delegate the administration of Communities and Collections. This functionality eliminates the need for an Administrator Superuser account for these purposes. An EPerson that will be attributed Delegate Admin rights for a certain community or collection will also "inherit" the rights for underlying collections and items. As a result, a community admin will also be collection admin for all underlying collections. Likewise, a collection admin will also gain admin rights for all the items owned by the collection.

Authorization to execute the functions that are allowed to user with WRITE permission on an object will be attributed to be the ADMIN of the object (e.g. community/collection/admin will be always allowed to edit metadata of the object). The default will be "true" for all the configurations.

| Community Administration: Subcommunities and Collections           |                                                                                                |
|--------------------------------------------------------------------|------------------------------------------------------------------------------------------------|
| Property:                                                          | core.authorization.community-admin.create-subelement                                           |
| Example Value:                                                     | <pre>core.authorization.community-admin.create-subelement = true</pre>                         |
| Informational Note:                                                | Authorization for a delegated community administrator to create subcommunities or collections. |
| Property:                                                          | core.authorization.community-admin.delete-subelement                                           |
| Example Value:                                                     | <pre>core.authorization.community-admin.delete-subelement = true</pre>                         |
| Informational Note:                                                | Authorization for a delegated community administrator to delete subcommunities or collections. |
| Community Administration: Policies and The group of administrators |                                                                                                |
| Property:                                                          | core.authorization.community-admin.policies                                                    |
| Example Value:                                                     | core.authorization.community-admin.policies = true                                             |
| Informational Note:                                                | Authorization for a delegated community administrator to administrate the community policies.  |

| Property:                                                                   | core.authorization.community-admin.admin-group                                                                                |
|-----------------------------------------------------------------------------|----------------------------------------------------------------------------------------------------|
| Example Value:                                                              | core.authorization.community-admin.admin-group = true                                                                         |
| Informational Note:                                                         | Authorization for a delegated community administrator to edit the group of community admins.                                  |
| Community Administration: Collections in the above Community                |                                                                                                    |
| Property:                                                                   | core.authorization.community-admin.collection.policies                                                                        |
| Example Value:                                                              | <pre>core.authorization.community-admin.collection.policies = true</pre>                                                      |
| Informational Note:                                                         | Authorization for a delegated community administrator to administrate the policies for underlying collections.                |
| Property:                                                                   | core.authorization.community-admin.collection.template-item                                                                   |
| Example Value:                                                              | <pre>core.authorization.community-admin.collection.template-<br/>item = true</pre>                                            |
| Informational Note:                                                         | Authorization for a delegated community administrator to administrate the item template for underlying collections.           |
| Property:                                                                   | core.authorization.community-admin.collection.submitters                                                                      |
| Example Value:                                                              | core.authorization.community-admin.collection.submitters = true                                                               |
| Informational Note:                                                         | Authorization for a delegated community administrator to administrate the group of submitters for underlying collections.     |
| Property:                                                                   | core.authorization.community-admin.collection.workflows                                                                       |
| Example Value:                                                              | core.authorization.community-admin.collection.workflows = true                                                                |
| Informational Note:                                                         | Authorization for a delegated community administrator to administrate the workflows for underlying collections.               |
| Property:                                                                   | core.authorization.community-admin.collection.admin-group                                                                     |
| Example Value:                                                              | core.authorization.community-admin.collection.admin-<br>group = true                                                          |
| Informational Note:                                                         | Authorization for a delegated community administrator to administrate the group of administrators for underlying collections. |
| Community Administration: Items Owned by Collections in the Above Community |                                                                                                    |
| Property:                                                                   | core.authorization.community-admin.item.delete                                                                                |
| Example Value:                                                              | core.authorization.community-admin.item.delete = true                                                                         |
| Informational Note:                                                         | Authorization for a delegated community administrator to delete items in underlying collections.                              |
| Property:                                                                   | core.authorization.community-admin.item.withdraw                                                                              |
| Example Value:                                                              | core.authorization.community-admin.item.withdraw = true                                                                       |
| Informational Note:                                                         | Authorization for a delegated community administrator to withdraw items in underlying collections.                            |
| Property:                                                                   | core.authorization.community-admin.item.reinstate                                                                             |
| Example Value:                                                              | core.authorization.community-admin.item.reinstate = true                                                                      |
| Informational Note:                                                         | Authorization for a delegated community administrator to reinstate items in underlying collections.                           |
| Property:                                                                   | core.authorization.community-admin.item.policies                                                                              |
| . 1000.13                                                                   |                                                                                                    |
| Example Value:                                                              | core.authorization.community-admin.item.policies = true                                                                       |

| Community Administration: Bundles of Bitstreams, related to items owned by collections in the above Community                                                                                                    |                                                                                                    |
|----------------------------------------------------------------------------------------------------|----------------------------------------------------------------------------------------------------|
| Property:                                                                                                    | core.authorization.community-admin.item.create-bitstream                                                                                                    |
| Example Value:                                                                                                    | <pre>core.authorization.community-admin.item.create-bitstream = true</pre>                                                                                                    |
| Informational Note:                                                                                                    | Authorization for a delegated community administrator to create additional bitstreams in items in underlying collections.                                                                                                    |
| Property:                                                                                                    | core.authorization.community-admin.item.delete-bitstream                                                                                                    |
| Example Value:                                                                                                    | <pre>core.authorization.community-admin.item.delete-bitstream = true</pre>                                                                                                    |
| Informational Note:                                                                                                    | Authorization for a delegated community administrator to delete bitstreams from items in underlying collections.                                                                                                    |
| Property:                                                                                                    | core.authorization.community-admin.item.cc-license                                                                                                    |
| Example Value:                                                                                                    | core.authorization.community-admin.item.cc-license = true                                                                                                    |
| Informational Note:                                                                                                    | Authorization for a delegated community administrator to administer licenses from items in underlying collections.                                                                                                    |
| Community Administration: The properties for collection administrators work similar to those of community administrators, with respect to collection administration.                                                                                                    | core.authorization.collection-admin.policies<br>core.authorization.collection-admin.template-item<br>core.authorization.collection-admin.submitters<br>core.authorization.collection-admin.workflows<br>core.authorization.collection-admin.admin-group |
| Collection Administration: Item owned by the above CollectionThe properties for collection administrators work similar to those of community administrators, with respect to administration of items in underlying collections.                                                                          | core.authorization.collection-admin.item.delete core.authorization.collection-admin.item.withdraw core.authorization.collection-admin.item.reinstatiate core.authorization.collection-admin.item.policies                                               |
| Collection Administration: Bundles of bitstreams, related to items owned by collections in the above Community. The properties for collection administrators work similar to those of community administrators, with respect to administration of bitstreams related to items in underlying collections. | core.authorization.collection-admin.item.create-bitstream core.authorization.collection-admin.item.delete-bitstream core.authorization.collection-admin.item-admin.cc-license                                                                           |
| Item Administration. The properties for item administrators work similar to those of community and collection administrators, with respect to administration of items in underlying collections.                                                                                                    | core.authorization.item-admin.policies                                                                                                    |
| Item Administration: Bundles of bitstreams, related to items owned by collections in the above Community. The properties for item administrators work similar to those of community and collection administrators, with respect to administration of bitstreams                                          | core.authorization.item-admin.create-bitstream core.authorization.item-admin.delete-bitstream core.authorization.item-admin.cc-license                                                                                                    |

# Login as feature

| Proper ty:            | webui.user.assumelogin        |
|-----------------------|-------------------------------|
| Examp<br>le<br>Value: | webui.user.assumelogin = true |

Inform ational Note: Determine if super administrators (those whom are in the Administrators group) can login as another user from the "edit eperson" page. This is useful for debugging problems in a running dspace instance, especially in the workflow process. The default value is false, i.e., no one may assume the login of another user.

Please note that this configuration parameter has changed name in DSpace 4.0 from xmlui.user.assumelogin to webui.user. assumelogin as it is now supported also in the JSP UI

### **Restricted Item Visibility Settings**

By default RSS feeds and subscription emails will include ALL items regardless of permissions set on them. If you wish to only expose items through these channels where the ANONYMOUS user is granted READ permission, then set the following options to false.

| Property:              | harvest.includerestricted.rss                                                                                                    |
|------------------------|----------------------------------------------------------------------------------------------------|
| Example Value:         | harvest.includerestricted.rss = true                                                                                                    |
| Informational<br>Note: | When set to 'true' (default), items that haven't got the READ permission for the ANONYMOUS user, will be included in RSS feeds anyway.         |
| Property:              | harvest.includerestricted.subscription                                                                                                    |
| Example Value:         | harvest.includerestricted.subscription = true                                                                                                  |
| Informational<br>Note: | When set to true (default), items that haven't got the READ permission for the ANONYMOUS user, will be included in Subscription emails anyway. |

# **Proxy Settings**

These settings for proxy are commented out by default. Uncomment and specify both properties if proxy server is required for external http requests. Use regular host name without port number.

| Property:          | http.proxy.host                              |
|--------------------|----------------------------------------------|
| Example Value      | http.proxy.host = proxy.myu.edu              |
| Informational Note | Enter the host name without the port number. |
| Property:          | http.proxy.port                              |
| Example Value      | http.proxy.port = 2048                       |
| Informational Note | Enter the port number for the proxy server.  |

# **Configuring Media Filters**

Media or Format Filters are classes used to generate derivative or alternative versions of content or bitstreams within DSpace. For example, the PDF Media Filter will extract textual content from PDF bitstreams, the JPEG Media Filter can create thumbnails from image bitstreams.

Media Filters are configured as Named Plugins, with each filter also having a separate configuration setting (in *dspace.cfg*) indicating which formats it can process. The default configuration is shown below.

| Property:            | filter.plugins                                                                                                    |
|----------------------|----------------------------------------------------------------------------------------------------|
| Example<br>Value:    | filter.plugins = PDF Text Extractor, Html Text Extractor, \ Word Text Extractor, JPEG Thumbnail                                                                                                   |
| Informatio nal Note: | Place the names of the enabled MediaFilter or FormatFilter plugins. To enable Branded Preview, comment out the previous one line and then uncomment the two lines in found in <i>dspace.cfg</i> : |
|                      | Word Text Extractor, JPEG Thumbnail,\ Branded Preview JPEG                                                                                                    |
| Property:            | plugin.named.org.dspace.app.mediafilter.FormatFilter                                                                                                    |

| Example<br>Value:    | <pre>plugin.named.org.dspace.app.mediafilter.FormatFilter = \     org.dspace.app.mediafilter.PDFFilter = PDF Text Extractor, \     org.dspace.app.mediafilter.HTMLFilter = HTML Text Extractor, \     org.dspace.app.mediafilter.WordFilter = Word Text Extractor, \     org.dspace.app.mediafilter.JPEGFilter = JPEG Thumbnail, \     org.dspace.app.mediafilter.BrandedPreviewJPEGFilter = Branded Preview JPEG</pre> |
|----------------------|----------------------------------------------------------------------------------------------------|
| Informatio nal Note: | Assign "human-understandable" names to each filter                                                                                                    |
| Property:            | filter.org.dspace.app.mediafilter.PDFFilter.inputFormats filter.org.dspace.app.mediafilter.HTMLFilter.inputFormats filter.org.dspace.app.mediafilter.WordFilter.inputFormats filter.org.dspace.app.mediafilter.JPEGFilter.inputFormats filter.org.dspace.app.mediafilter.BrandedPreviewJPEGFilter.inputFormats                                                                                                    |
| Example<br>Value:    | <pre>filter.org.dspace.app.mediafilter.PDFFilter.inputFormats = Adobe PDF filter.org.dspace.app.mediafilter.HTMLFilter.inputFormats = HTML, Text filter.org.dspace.app.mediafilter.WordFilter.inputFormats = Microsoft Word filter.org.dspace.app.mediafilter.JPEGFilter.inputFormats = BMP, GIF, JPEG, \</pre>                                                                                                    |
| Informatio nal Note: | Configure each filter's input format(s)                                                                                                    |
| Property:            | pdffilter.largepdfs                                                                                                    |
| Example Value:       | pdffilter.largepdfs = true                                                                                                    |
| Informatio nal Note: | It this value is set for "true", all PDF extractions are written to temp files as they are indexed. This is slower, but helps to ensure that PDFBox software DSpace uses does not eat up all your memory.                                                                                                    |
| Property:            | pdffilter.skiponmemoryexception                                                                                                    |
| Example<br>Value:    | pdffilter.skiponmemoryexception = true                                                                                                    |
| Informatio nal Note: | If this value is set for "true", PDFs which still result in an "Out of Memory" error from PDFBox are skipped over. These problematic PDFs will never be indexed until memory usage can be decreased in the PDFBox software.                                                                                                    |

Names are assigned to each filter using the plugin.named.org.dspace.app.mediafilter.FormatFilter field (e.g. by default the PDFilter is named "PDF Text Extractor".

Finally, the appropriate filter.<class path>.inputFormats defines the valid input formats which each filter can be applied. These format names **m** ust match the short description field of the Bitstream Format Registry.

You can also implement more dynamic or configurable Media/Format Filters which extend SelfNamedPlugin.

More Information on MediaFilters

For more information on Media/Format Filters, see the section on Mediafilters for Transforming DSpace Content.

# **Crosswalk and Packager Plugin Settings**

The subsections below give configuration details based on the types of crosswalks and packager plugins you need to implement.

More Information on Packagers & Crosswalks

For more information on using Packagers and Crosswalks, see the section on Importing and Exporting Content via Packages.

### **Configurable MODS Dissemination Crosswalk**

The MODS crosswalk is a self-named plugin. To configure an instance of the MODS crosswalk, add a property to the DSpace configuration starting with "crosswalk.mods.properties."; the final word of the property name becomes the plugin's name. For example, a property name crosswalk.mods.properties.MODS defines a crosswalk plugin named "MODS".

The value of this property is a path to a separate properties file containing the configuration for this crosswalk. The pathname is relative to the DSpace configuration directory, i.e. the config subdirectory of the DSpace install directory. Example from the dspace.cfg file:

| Properties:          | crosswalk.mods.properties.MODS crosswalk.mods.properties.mods                                                                                                    |
|----------------------|----------------------------------------------------------------------------------------------------|
| Example Values:      | <pre>crosswalk.mods.properties.MODS = crosswalks/mods.properties crosswalk.mods.properties.mods = crosswalks/mods.properties</pre>                                                         |
| Information al Note: | This defines a crosswalk named MODS whose configuration comes from the file [dspace]/config/crosswalks/mods.properties . (In the above example, the lower-case name was added for OAI-PMH) |

The MODS crosswalk properties file is a list of properties describing how DSpace metadata elements are to be turned into elements of the MODS XML output document. The property name is a concatenation of the metadata schema, element name, and optionally the qualifier. For example, the *contributor. author* element in the native Dublin Core schema would be: *dc.contributor.author*. The value of the property is a line containing two segments separated by the vertical bar (" | "\_\_): The first part is an XML fragment which is copied into the output document. The second is an XPath expression describing where in that fragment to put the value of the metadata element. For example, in this property:

Some of the examples include the string "%s" in the prototype XML where the text value is to be inserted, but don't pay any attention to it, it is an artifact that the crosswalk ignores. For example, given an author named *Jack Florey*, the crosswalk will insert

into the output document. Read the example configuration file for more details.

#### **XSLT-based Crosswalks**

The XSLT crosswalks use XSL stylesheet transformation (XSLT) to transform an XML-based external metadata format to or from DSpace's internal metadata. XSLT crosswalks are much more powerful and flexible than the configurable MODS and QDC crosswalks, but they demand some esoteric knowledge (XSL stylesheets). Given that, you can create all the crosswalks you need just by adding stylesheets and configuration lines, without touching any of the Java code.

The default settings in the dspace.cfg file for submission crosswalk:

| Properties:         | crosswalk.submission.MODS.stylesheet                                      |  |
|---------------------|---------------------------------------------------------------------------|--|
| Example Value:      | crosswalk.submission.MODS.stylesheet = crosswalks/mods-submission.xsl     |  |
| Informational Note: | formational Note: Configuration XSLT-driven submission crosswalk for MODS |  |

As shown above, there are three (3) parts that make up the properties "key":

```
crosswalk.submission.PluginName.stylesheet =

1 2 3 4
```

crosswalk first part of the property key.

submission second part of the property key.

PluginName is the name of the plugin. The path value is the path to the file containing the crosswalk stylesheet (relative to /[dspace]/config). Here is an example that configures a crosswalk named "LOM" using a stylesheet in [dspace]/config/crosswalks/d-lom.xsl:

crosswalk.submission.LOM.stylesheet = crosswalks/d-lom.xsl

A dissemination crosswalk can be configured by starting with the property key crosswalk.dissemination. Example:

crosswalk.dissemination.PluginName.stylesheet = path

The PluginName is the name of the plugin (!) . The path value is the path to the file containing the crosswalk stylesheet (relative to /[dspace]/config).

You can make two different plugin names point to the same crosswalk, by adding two configuration entries with the same path:

```
crosswalk.submission.MyFormat.stylesheet = crosswalks/myformat.xslt
    crosswalk.submission.almost_DC.stylesheet = crosswalks/myformat.xslt
```

The dissemination crosswalk must also be configured with an XML Namespace (including prefix and URI) and an XML schema for its output format. This is configured on additional properties in the DSpace configuration:

```
crosswalk.dissemination.PluginName.namespace.Prefix = namespace-URI
    crosswalk.dissemination.PluginName.schemaLocation = schemaLocation value
```

#### For example:

```
crosswalk.dissemination.qdc.namespace.dc = http://purl.org/dc/elements/1.1/
    crosswalk.dissemination.qdc.namespace.dcterms = http://purl.org/dc/terms/
    crosswalk.dissemination.qdc.schemalocation = http://purl.org/dc/elements/1.1/ \
    http://dublincore.org/schemas/xmls/qdc/2003/04/02/qualifieddc.xsd
```

#### Testing XSLT Crosswalks

The XSLT crosswalks will automatically reload an XSL stylesheet that has been modified, so you can edit and test stylesheets without restarting DSpace. You can test a crosswalk by using a command-line utitlity. To test a dissemination crosswalk you have to run:

```
[dspace]/bin/dspace dsrun org.dspace.content.crosswalk.XSLTDisseminationCrosswalk <plugin name> <handle> [output-file]
```

For example, you can test the marc plugin on the handle 123456789/3 with:

```
[dspace]/bin/dspace dsrun org.dspace.content.crosswalk.XSLTDisseminationCrosswalk marc 123456789/3
```

Informations from the script will be printed to stderr while the XML output of the dissemination crosswalk will be printed to stdout. You can give a third parameter containing a filename to write the output into a file, but be careful: the file will be overwritten if it exists.

Testing a submission crosswalk works quite the same way. Use the following command-line utility, it calls the crosswalk plugin to translate an XML document you submit, and displays the resulting intermediate XML (DIM). Invoke it with:

```
[dspace]/bin/dspace dsrun org.dspace.content.crosswalk.XSLTIngestionCrosswalk [-1] <plugin name> <input-file>
```

where <plugin name> is the name of the crosswalk plugin to test (e.g. "LOM"), and <input-file> is a file containing an XML document of metadata in the appropriate format.

Add the -1 option to pass the ingestion crosswalk a list of elements instead of a whole document, as if the List form of the ingest() method had been called. This is needed to test ingesters for formats like DC that get called with lists of elements instead of a root element.

### Configurable Qualified Dublin Core (QDC) dissemination crosswalk

The QDC crosswalk is a self-named plugin. To configure an instance of the QDC crosswalk, add a property to the DSpace configuration starting with "crosswalk.qdc.properties."; the final word of the property name becomes the plugin's name. For example, a property name crosswalk.qdc.properties.QDC defines a crosswalk plugin named "QDC".

The following is from dspace.cfg file:

| Properties:                                    | crosswalk.qdc.namspace.qdc.dc                                               |
|------------------------------------------------|-----------------------------------------------------------------------------|
| Example Value:                                 | <pre>crosswalk.qdc.namspace.qdc.dc = http://purl.org/dc/elements/1.1_</pre> |
| Properties: crosswalk.qdc.namspace.qdc.dcterms |                                                                             |
| Example Value:                                 | crosswalk.qdc.namspace.qdc.dc = http://purl.org/dc/terms/_                  |
| Properties:                                    | crosswalk.qdc.schemaLocation.QDC                                            |

| Example Value:         | <pre>crosswalk.qdc.schemaLocation.QDC = http://www.purl.org/dc/terms \    http://dublincore.org/schemas/xmls/qdc/2006/01/06/dcterms.xsd \    http://purl.org/dc/elements/1.1 \    http://dublincore.org/schemas/xmls/qdc/2006/01/06/dc.xsd</pre> |
|------------------------|----------------------------------------------------------------------------------------------------|
| Properties:            | crosswalk.qdc.properties.QDC                                                                                                    |
| Example Value:         | crosswalk.qdc.properties.QDC = crosswalks/QDC.properties                                                                                                    |
| Informational<br>Note: | Configuration of the QDC Crosswalk dissemination plugin for Qualified DC. (Add lower-case name for OAI-PMH. That is, change QDC to qdc.)}}                                                                                                    |

In the property key "crosswalk.qdc.properties.QDC" the value of this property is a path to a separate properties file containing the configuration for this crosswalk. The pathname is relative to the DSpace configuration directory /[dspace]/config. Referring back to the "Example Value" for this property key, one has crosswalks/qdc.properties which defines a crosswalk named QDC whose configuration comes from the file [dspace]/config/crosswalks/qdc.properties.

You will also need to configure the namespaces and schema location strings for the XML output generated by this crosswalk. The namespaces properties names are formatted:

crosswalk.qdc.namespace.prefix = uri

where prefix is the namespace prefix and uri is the namespace URI. See the above Property and Example Value keys as the default dspace.cfg has been configured.

The QDC crosswalk properties file is a list of properties describing how DSpace metadata elements are to be turned into elements of the Qualified DC XML output document. The property name is a concatenation of the metadata schema, element name, and optionally the qualifier. For example, the contributor.author element in the native Dublin Core schema would be: dc.contributor.author. The value of the property is an XML fragment, the element whose value will be set to the value of the metadata field in the property key.

For example, in this property:

```
dc.coverage.temporal = <dcterms:temporal />
```

the generated XML in the output document would look like, e.g.: <dcterms:temporal>Fall, 2005</dcterms:temporal>

#### **Configuring Crosswalk Plugins**

Ingestion crosswalk plugins are configured as named or self-named plugins for the interface org.dspace.content.crosswalk. IngestionCrosswalk. Dissemination crosswalk plugins are configured as named or self-named plugins for the interface org.dspace.content.crosswalk.DisseminationCrosswalk.

You can add names for existing crosswalks, add new plugin classes, and add new configurations for the configurable crosswalks as noted below.

### **Configuring Packager Plugins**

Package ingester plugins are configured as named or self-named plugins for the interface org.dspace.content.packager.PackageIngester.Package disseminator plugins are configured as named or self-named plugins for the interface org.dspace.content.packager.PackageDisseminator.

You can add names for the existing plugins, and add new plugins, by altering these configuration properties. See the Plugin Manager architecture for more information about plugins.

### **Event System Configuration**

If you are unfamiliar with the Event System in DSpace, and require additional information with terms like "Consumer" and "Dispatcher" please refer to Event SystemPrototype.

| Property:           | event.dispatcher.default.class                                                    |
|---------------------|-----------------------------------------------------------------------------------|
| Example Value:      | event.dispatcher.default.class = org.dspace.event.BasicDispatcher                 |
| Informational Note: | This is the default synchronous dispatcher (Same behavior as traditional DSpace). |
| Property:           | event.dispatcher.default.consumers                                                |
| Example Value:      | event.dispatcher.default.consumers = search, browse, eperson                      |
| Informational Note: | This is the default synchronous dispatcher (Same behavior as traditional DSpace). |
| Property:           | event.dispatcher.noindex.class                                                    |

| Example Value:      | event.dispatcher.noindex.class = org.dspace.event.BasicDispatcher                                                                     |
|---------------------|----------------------------------------------------------------------------------------------------|
| Informational Note: | The noindex dispatcher will not create search or browse indexes (useful for batch item imports).                                      |
| Property:           | event.dispatcher.noindex.consumers                                                                                                    |
| Example Value:      | event.dispatcher.noindex.consumers = eperson                                                                                          |
| Informational Note: | The noindex dispatcher will not create search or browse indexes (useful for batch item imports).                                      |
| Property:           | event.consumer.search.class                                                                                                    |
| Example Value:      | event.consumer.search.class = org.dspace.search.SearchConsumer                                                                        |
| Informational Note: | Consumer to maintain the search index.                                                                                                |
| Property:           | event.consumer.search.filters                                                                                                    |
| Example Value:      | {{event.consumer.search.filters = }} Community   Collection   Item   Bundle+Add   Create   Modify   Modify_Metadata   Delete   Remove |
| Informational Note: | Consumer to maintain the search index.                                                                                                |
| Property:           | event.consumer.browse.class                                                                                                    |
| Example Value:      | event.consumer.browse.class = org.dspace.browse.BrowseConsumer                                                                        |
| Informational Note: | Consumer to maintain the browse index.                                                                                                |
| Property:           | event.consumer.browse.filters                                                                                                    |
| Example Value:      | event.consumer.browse.filters = Community   Collection   Item   Bundle+Add   Create   Modify   Modify_Metadata   Delete   Remove      |
| Informational Note: | Consumer to maintain the browse index.                                                                                                |
| Property:           | event.consumer.eperson.class                                                                                                    |
| Example Value:      | event.consumer.eperson.class = org.dspace.eperson.EPersonConsumer                                                                     |
| Informational Note: | Consumer related to EPerson changes                                                                                                   |
| Property:           | event.consumer.eperson.filters                                                                                                    |
| Example Value:      | event.consumer.eperson.filters = EPerson+Create                                                                                       |
| Informational Note: | Consumer related to EPerson changes                                                                                                   |
| Property:           | event.consumer.test.class                                                                                                    |
| Example Value:      | event.consumer.test.class = org.dspace.event.TestConsumer                                                                             |
| Informational Note: | Test consumer for debugging and monitoring. Commented out by default.                                                                 |
| Property:           | event.consumer.test.filters                                                                                                    |
| Example Value:      | event.consumer.test.filters = All+All                                                                                                 |
| Informational Note: | Test consumer for debugging and monitoring. Commented out by default.                                                                 |
| Property:           | testConsumer.verbose                                                                                                    |
| Example Value:      | testConsumer.verbose = true                                                                                                    |
| Informational Note: | Set this to true to enable testConsumer messages to standard output. Commented out by default.                                        |

# **Embargo**

DSpace embargoes utilize standard metadata fields to hold both the "terms" and the "lift date". Which fields you use are configurable, and no specific metadata element is dedicated or predefined for use in embargo. Rather, you specify exactly what field you want the embargo system to examine when it needs to find the terms or assign the lift date.

| Propert<br>y:         | embargo.field.terms                            |
|-----------------------|------------------------------------------------|
| Exampl<br>e<br>Value: | embargo.field.terms = SCHEMA.ELEMENT.QUALIFIER |

| Informa<br>tional<br>Note: | Embargo terms will be stored in the item metadata. This property determines in which metadata field these terms will be stored. An example could be dc.embargo.terms                                                                                                    |
|----------------------------|----------------------------------------------------------------------------------------------------|
| Propert<br>y:              | embargo.field.lift                                                                                                    |
| Exampl<br>e<br>Value:      | embargo.field.lift = SCHEMA.ELEMENT.QUALIFIER                                                                                                    |
| Informa<br>tional<br>Note: | The Embargo lift date will be stored in the item metadata. This property determines in which metadata field the computed embargo lift date will be stored. You may need to create a DC metadata field in your Metadata Format Registry if it does not already exist. An example could be dc.embargo.liftdate |
| Propert y:                 | embargo.terms.open                                                                                                    |
| Exampl<br>e<br>Value:      | embargo.terms.open = forever                                                                                                    |
| Informa<br>tional<br>Note: | You can determine your own values for the embargo.field.terms property (see above). This property determines what the string value will be for indefinite embargos. The string in terms field to indicate indefinite embargo.                                                                                |
| Propert<br>y:              | plugin.single.org.dspace.embargo.EmbargoSetter                                                                                                    |
| Exampl<br>e<br>Value:      | plugin.single.org.dspace.embargo.EmbargoSetter = org.dspace.embargo.DefaultEmbargoSetter                                                                                                    |
| Informa<br>tional<br>Note: | To implement the business logic to set your embargos, you need to override the EmbargoSetter class. If you use the value DefaultEmbargoSetter, the default implementation will be used.                                                                                                    |
| Propert y:                 | plugin.single.org.dspace.embargo.EmbargoLifter                                                                                                    |
| Exampl<br>e<br>Value:      | plugin.single.org.dspace.embargo.EmbargoLifter = org.dspace.embargo.DefaultEmbargoLifter                                                                                                    |
| Informa<br>tional<br>Note: | To implement the business logic to lift your embargos, you need to override the EmbargoLifter class. If you use the value DefaultEmbargoLifter, the default implementation will be used.                                                                                                    |

More Embargo Details

More details on Embargo configuration, including specific examples can be found in the Embargo section of the documentation.

# **Checksum Checker Settings**

DSpace now comes with a Checksum Checker script ([dspace]/bin/dspace checker) which can be scheduled to verify the checksum of every item within DSpace. Since DSpace calculates and records the checksum of every file submitted to it, this script is able to determine whether or not a file has been changed (either manually or by some sort of corruption or virus). The idea being that the earlier you can identify a file has changed, the more likely you'd be able to recover it (assuming it was not a wanted change).

| Propert<br>y:              | plugin.single.org.dspace.checker.BitstreamDispatcher                                       |
|----------------------------|--------------------------------------------------------------------------------------------|
| Exampl<br>e<br>Value:      | plugin.single.org.dspace.checker.BitstreamDispatcher = org.dspace.checker.SimpleDispatcher |
| Informa<br>tional<br>Note: | The Default dispatcher is case non is specified.                                           |
| Propert<br>y:              | checker.retention.default                                                                  |
| Exampl<br>e<br>Value:      | checker.retention.default = 10y                                                            |

| Informa<br>tional<br>Note: | This option specifies the default time frame after which all checksum checks are removed from the database (defaults to 10 years). This means that after 10 years, all successful or unsuccessful matches are removed from the database.                                                               |
|----------------------------|----------------------------------------------------------------------------------------------------|
| Propert<br>y:              | checker.retention.CHECKSUM_MATCH                                                                                                    |
| Exampl<br>e<br>Value:      | checker.retention.CHECKSUM_MATCH = 8w                                                                                                    |
| Informa<br>tional<br>Note: | This option specifies the time frame after which a successful match will be removed from your DSpace database (defaults to 8 weeks). This means that after 8 weeks, all successful matches are automatically deleted from your database (in order to keep that database table from growing too large). |

More Checksum Checking Details

For more information on using DSpace's built-in Checksum verification system, see the section on Validating CheckSums of Bitstreams.

# **Item Export and Download Settings**

It is possible for an authorized user to request a complete export and download of a DSpace item in a compressed zip file. This zip file may contain the following:

dublin\_core.xml

license.txt

contents (listing of the contents)

handle file itself and the extract file if available

The configuration settings control several aspects of this feature:

| Property:                  | org.dspace.app.itemexport.work.dir                                                                                                    |
|----------------------------|----------------------------------------------------------------------------------------------------|
| Example Value:             | <pre>org.dspace.app.itemexport.work.dir = \${dspace.dir}/exports</pre>                                                                                                    |
| Informati<br>onal<br>Note: | The directory where the exports will be done and compressed.                                                                                                    |
| Property:                  | org.dspace.app.itemexport.download.dir                                                                                                    |
| Example Value:             | <pre>org.dspace.app.itemexport.download.dir = \${dspace.dir}/exports/download</pre>                                                                                                    |
| Informati<br>onal Note     | The directory where the compressed files will reside and be read by the downloader.                                                                                                    |
| Property:                  | org.dspace.app.itemexport.life.span.hours                                                                                                    |
| Example Value:             | org.dspace.app.itemexport.life.span.hours = 48                                                                                                    |
| Informati<br>onal Note     | The length of time in hours each archive should live for. When new archives are created this entry is used to delete old ones.                                                                                                    |
| Property:                  | org.dspace.app.itemexport.max.size                                                                                                    |
| Example Value:             | org.dspace.app.itemexport.max.size = 200                                                                                                    |
| Informati<br>onal Note     | The maximum size in Megabytes (Mb) that the export should be. This is enforced before the compression. Each bitstream's size in each item being exported is added up, if their cumulative sizes are more than this entry the export is not kicked off. |

# **Subscription Emails**

DSpace, through some advanced installation and setup, is able to send out an email to collections that a user has subscribed. The user who is subscribed to a collection is emailed each time an item id added or modified. The following property key controls whether or not a user should be notified of a modification.

| Property:              | eperson.subscription.onlynew                                                                                                    |  |
|------------------------|----------------------------------------------------------------------------------------------------|--|
| Example Value:         | eperson.subscription.onlynew = true                                                                                                    |  |
| Informational<br>Note: | For backwards compatibility, the subscription emails by default include any modified items. The property key is COMMENTED OUT by default. |  |

# **Hiding Metadata**

It is now possible to hide metadata from public consumption that is only available to the Administrator.

| Prop erty:                     | metadata.hide.dc.description.provenance                                                                                                    |
|--------------------------------|----------------------------------------------------------------------------------------------------|
| Exa<br>mple<br>Valu<br>e:      | metadata.hide.dc.description.provenance = true                                                                                                    |
| Infor<br>mati<br>onal<br>Note: | Hides the metadata in the property key above except to the administrator. Fields named here are hidden in the following places UNLESS the logged-in user is an Administrator:  1. XMLUI metadata XML view, and Item splash pages (long and short views). 2. JSPUI Item splash pages 3. OAI-PMH server, "oai_dc" format. (Note: Other formats are *not* affected.)To designate a field as hidden, add a property here in the form: metadata.hide.SCHEMA.ELEMENT.QUALIFIER = true. This default configuration hides the dc.description.provenance field, since that usually contains email addresses which ought to be kept private and is mainly of interest to administrators. |

# **Settings for the Submission Process**

These settings control three aspects of the submission process: thesis submission permission, whether or not a bitstream file is required when submitting to a collection and whether or not show a progress bar during the file upload.

| _                          |                                                                                                    |
|----------------------------|----------------------------------------------------------------------------------------------------|
| Property:                  | webui.submit.blocktheses                                                                                                    |
| Example<br>Value:          | webui.submit.blocktheses = false                                                                                                    |
| Informati<br>onal<br>Note: | Controls whether or not the UI blocks submission marked as a thesis.                                                                                                    |
| Property:                  | webui.submit.upload.required                                                                                                    |
| Example<br>Value:          | webui.submit.upload.required = true                                                                                                    |
| Informati<br>onal<br>Note: | Whether or not a file is <b>required</b> to be uploaded during the "Upload" step in the submission process. The default is true. If set to "false", then the submitter (human being) has the option to skip the uploading of a file.                                                                                |
| Property:                  | webui.submit.upload.progressbar (new in DSpace 4.0)                                                                                                    |
| Example Value:             | webui.submit.upload.progressbar = true                                                                                                    |
| Informati<br>onal<br>Note: | Whether or not show a progress bar during file upload. Please note that to work this feature requires a JSON endpoint (json /uploadProgress) that is enabled by default. See the named plugin for the interface org.dspace.app.webui.json.JSONRequest org.dspace.app.webui.json.UploadProgressJSON = uploadProgress |
|                            | This property is actually supported only by the JSPUI, the XMLUI doesn't provide yet a progress bar indicator for file upload.                                                                                                    |

# Configuring the Sherpa/RoMEO Publishers Policy Database Integration

Since DSpace 4.0 an integration with the Sherpa/RoMEO Publishers Policy Database has been introduced to allow the show of the publisher policy in the submission upload step.

Sherpa/RoMEO Publishers Policy Database Integration

Actually this feature is available only for the JSP UI. Nonetheless the integration is mainly developed as an independent service at the dspace-api level.

| Property:              | webui.submission.sherparomeo-policy-enabled                                                                                                |
|------------------------|----------------------------------------------------------------------------------------------------|
| Example Value:         | webui.submission.sherparomeo-policy-enabled = true                                                                                         |
| Informational<br>Note: | Controls whether or not the UI submission should try to use the Sherpa/RoMEO Publishers Policy Database Integration (default <b>true</b> ) |

| Property:              | sherpa.romeo.url                                                                                                    |
|------------------------|----------------------------------------------------------------------------------------------------|
| Example Value:         | sherpa.romeo.url = http://www.sherpa.ac.uk/romeo/api29.php                                                                        |
| Informational<br>Note: | The Sherpa/RoMEO endpoint. Shared with the authority control feauture for Journal Title autocomplete see AuthorityControlSettings |
| Property:              | sherpa.romeo.apikey                                                                                                    |
| Example Value:         | sherpa.romeo.apikey = YOUR-API-KEY                                                                                                |
| Informational<br>Note: | Allow to use a specific API key to raise the usage limit (500 calls/day for unregistred user).                                    |
| 110.0.                 | You can register for a free api access key at http://www.sherpa.ac.uk/news/romeoapikeys.htm                                       |

The functionality rely on understanding to which Journal (ISSN) is related the submitting item. This is done out of box looking to some item metadata but a different strategy can be used as for example look to a metadata authority in the case that the Sherpa/RoMEO autocomplete for Journal is used (see AuthorityControlSettings)

The strategy used to discover the Journal related to the submission item is defined in the spring file /config/spring/api/sherpa.xml

```
<bean class="org.dspace.app.sherpa.submit.SHERPASubmitConfigurationService"</pre>
                id="org.dspace.app.sherpa.submit.SHERPASubmitConfigurationService">
                cproperty name="issnItemExtractors">
                        st>
                                <bean class="org.dspace.app.sherpa.submit.MetadataValueISSNExtractor">
                                        property name="metadataList">
                                                st>
                                                        <value>dc.identifier.issn</value>
                                                 </list>
                                        </property>
                                </bean>
                                <!-- Use the follow if you have the SHERPAROMEOJournalTitle enabled
                                <bean class="org.dspace.app.sherpa.submit.MetadataAuthorityISSNExtractor">
                                        property name="metadataList">
                                                st>
                                                         <value>dc.title.alternative</value>
                                                </list>
                                        </property>
                                </bean> -->
                        </list>
                </property>
        </bean>
```

# **Configuring Creative Commons License**

The following configurations are for the Creative Commons license step in the submission process. Submitters are given an opportunity to select a Creative Common license to accompany the item. Creative Commons licenses govern the use of the content. For further details, refer to the Creative Commons website at <a href="http://creativecommons.org">http://creativecommons.org</a>.

Creative Commons licensing is optionally available and may be configured for any given collection that has a defined submission sequence, or be part of the "default" submission process. This process is described in the Submission User Interface section of this manual. There is a Creative Commons step already defined (step 5), but it is commented out, so enabling Creative Commons licensing is typically just a matter of uncommenting the CC License step.

Creative Commons licensing is captured slightly differently in each UI:

- In the JSPUI, an "iframe" is opened to the Creative Commons site. When a Creative Commons license is selected from that site, information
  about the CC license is stored in a series of internal bitstreams:
  - The URL of the CC License is stored in a bitstream named "license\_url" in the CC-LICENSE bundle
  - o The full (HTML) text of the CC License is stored in a bitstream named "license txt" in the CC-LICENSE bundle
  - o The RDF version of the CC License is stored in a bitstream named "license\_rdf" in the CC-LICENSE bundle
- In the XMLUI, the Create Commons REST API is utilized. This allows the XMLUI to also store metadata references to the selected CC license, while also storing the CC License as a bitstream. In the XMLUI, the following CC License information is captured:
  - The URL of the CC License is stored in the "dc.rights.uri" metadata field (or whatever field is configured in the "cc.license.uri" setting below)
  - The name of the CC License is stored in the "dc.rights" metadata field (or whatever field is configured in the "cc.license.name" setting below). This only occurs if "cc.submit.setname=true" (default value)
  - The RDF version of the CC License is stored in a bitstream named "license\_rdf" in the CC-LICENSE bundle (as long as "cc.submit. addbitstream=true", which is the default value)

The following configurations (in dspace.cfg) relate to the XMLUI Creative Commons license process ONLY:

| Property:                  | cc.api.rooturl                                                                                                    |
|----------------------------|----------------------------------------------------------------------------------------------------|
| Example<br>Value:          | <pre>cc.api.rooturl = http://api.creativecommons.org/rest/1.5</pre>                                                                                                    |
| Informati<br>onal<br>Note: | Generally will never have to assign a different value - this is the base URL of the Creative Commons service API.                                                                                                    |
| Property:                  | cc.license.uri                                                                                                    |
| Example<br>Value:          | cc.license.uri = dc.rights.uri                                                                                                    |
| Informati<br>onal<br>Note: | The field that holds the Creative Commons license URI. If you change from the default value (dc.rights. uri), you will have to reconfigure the XMLUI for proper display of license data                                                         |
| Property:                  | cc.license.name                                                                                                    |
| Example<br>Value:          | cc.license.name = dc.rights                                                                                                    |
| Informati<br>onal<br>Note: | The field that holds the Creative Commons license Name. If you change from the default value (dc. rights), you will have to reconfigure the XMLUI for proper display of license data                                                            |
| Property:                  | cc.submit.setname                                                                                                    |
| Example Value:             | cc.submit.setname = true                                                                                                    |
| Informati<br>onal<br>Note: | If true, the license assignment will add the field configured with the "cc.license.name" with the name of the CC license; if false, only "cc.license.uri" field is added.                                                                       |
| Property:                  | cc.submit.addbitstream                                                                                                    |
| Example Value:             | cc.submit.addbitstream = true                                                                                                    |
| Informati<br>onal<br>Note: | If true, the license assignment will add a bitstream with the CC license RDF; if false, only metadata field(s) are added.                                                                                                    |
| Property:                  | cc.license.classfilter                                                                                                    |
| Example Value:             | cc.license.classfilter = recombo, mark                                                                                                    |
| Informati<br>onal<br>Note: | This list defines the values that will be excluded from the license (class) selection list, as defined by the web service at the URL: http://api.creativecommons.org/rest/1.5/classes                                                           |
| Property:                  | cc.license.jurisdiction                                                                                                    |
| Example<br>Value:          | cc.license.jurisdiction = nz                                                                                                    |
| Informati<br>onal<br>Note: | Should a jurisdiction be used? If so, which one? See <a href="http://creativecommons.org/international/">http://creativecommons.org/international/</a> for a list of possible codes (e.g. nz = New Zealand, uk = England and Wales, jp = Japan) |

# **WEB User Interface Configurations**

General Web User Interface Configurations
In this section of Configuration, we address the agnostic WEB User Interface that is used for JSPUI and XMLUI. Some of the configurations will give information towards customization or refer you to the appropriate documentation.

| Pro<br>pert<br>y:             | webui.licence_bundle.show         |
|-------------------------------|-----------------------------------|
| Exa<br>mpl<br>e<br>Val<br>ue: | webui.licence_bundle.show = false |

| Info<br>rma<br>tion<br>al<br>Not<br>e: | Sets whether to display the contents of the license bundle (often just the deposit license in the standard DSpace installation).                                                                                                    |
|----------------------------------------|----------------------------------------------------------------------------------------------------|
| Pro<br>pert<br>y:                      | webui.browse.thubnail.show                                                                                                    |
| Exa<br>mpl<br>e<br>Val<br>ue:          | webui.browse.thubnail.show = true                                                                                                    |
| Info<br>rma<br>tion<br>al<br>Not<br>e: | Controls whether to display thumbnails on browse and search result pages. If you have customized the Browse columnlist, then you must also include a "thumbnail" column in your configuration(This configuration property key is not used by XMLUI. To show thumbnails using XMLUI, you need to create a theme which displays them) |
| Pro<br>pert<br>y:                      | webui.browse.thumbnail.maxheight                                                                                                    |
| Exa<br>mpl<br>e<br>Val<br>ue:          | webui.browse.thumbnail.maxheight = 80                                                                                                    |
| Info<br>rma<br>tion<br>al<br>Not<br>e: | This property determines the maximum height of the browse/search thumbnails in pixels (px). This only needs to be set if the thumbnails are required to be smaller than the dimensions of thumbnails generated by MediaFilter.                                                                                                    |
| Pro<br>pert<br>y:                      | webui.browse.thumbnail.maxwidth                                                                                                    |
| Exa<br>mpl<br>e<br>Val<br>ue:          | webui.browse.thumbnail.maxwidth = 80                                                                                                    |
| Info<br>rma<br>tion<br>al<br>Not<br>e: | This determines the maximum width of the browse/search thumbnails in pixels (px). This only needs to be set if the thumbnails are required to be smaller than the dimensions of thumbnails generated by MediaFilter.                                                                                                    |
| Pro<br>pert<br>y:                      | webui.item.thumbnail.show                                                                                                    |
| Exa<br>mpl<br>e<br>Val<br>ue:          | webui.item.thumbnail.show = true                                                                                                    |
| Info<br>rma<br>tion<br>al<br>Not<br>e: | This determines whether or not to display the thumbnail against each bitstream. (This configuration property key is not used by XMLUI. To show thumbnails using XMLUI, you need to create a theme which displays them).                                                                                                    |
| Pro<br>pert<br>y:                      | webui.browse.thumbnail.linkbehavior                                                                                                    |

| Exa<br>mpl<br>e<br>Val<br>ue:          | webui.browse.thumbnail.linkbehavior = item                                                                                                    |
|----------------------------------------|----------------------------------------------------------------------------------------------------|
| Info<br>rma<br>tion<br>al<br>Not<br>e: | This determines where clicks on the thumbnail in browse and search screens should lead. The only values currently supported are "item" or "bitstream", which will either take the user to the item page, or directly download the bitstream. |
| Pro<br>pert<br>y:                      | thumbnail.maxwidth                                                                                                    |
| Exa<br>mpl<br>e<br>Val<br>ue:          | thumbnail.maxwidth = 80                                                                                                    |
| Info<br>rma<br>tion<br>al<br>Not<br>e: | This property sets the maximum width of generated thumbnails that are being displayed on item pages.                                                                                                    |
| Pro<br>pert<br>y:                      | thumbnail.maxheight                                                                                                    |
| Exa<br>mpl<br>e<br>Val<br>ue:          | thumbnail.maxheight = 80                                                                                                    |
| Info<br>rma<br>tion<br>al<br>Not<br>e: | This property sets the maximum height of generated thumbnails that are being displayed on item pages.                                                                                                    |
| Pro<br>pert<br>y:                      | webui.preview.enabled                                                                                                    |
| Exa<br>mpl<br>e<br>Val<br>ue:          | webui.preview.enabled = false                                                                                                    |
| Info<br>rma<br>tion<br>al<br>Not<br>e: | Whether or not the user can "preview" the image.                                                                                                    |
| Pro<br>pert<br>y:                      | webui.preview.maxwidth                                                                                                    |
| Exa<br>mpl<br>e<br>Val<br>ue:          | webui.preview.maxwidth = 600                                                                                                    |

| Info<br>rma<br>tion<br>al<br>Not<br>e: | This property sets the maximum width for the preview image.                                                        |
|----------------------------------------|----------------------------------------------------------------------------------------------------|
| Pro<br>pert<br>y:                      | webui.preview.maxheight                                                                                            |
| Exa<br>mpl<br>e<br>Val<br>ue:          | webui.preview.maxheight = 600                                                                                      |
| Info<br>rma<br>tion<br>al<br>Not<br>e: | This property sets the maximum height for the preview image.                                                       |
| Pro<br>pert<br>y:                      | webui.preview.brand                                                                                                |
| Exa<br>mpl<br>e<br>Val<br>ue:          | webui.preview.brand = My Institution Name                                                                          |
| Info<br>rma<br>tion<br>al<br>Not<br>e: | This is the brand text that will appear with the image.                                                            |
| Pro<br>pert<br>y:                      | webui.preview.brand.abbrev                                                                                         |
| Exa<br>mpl<br>e<br>Val<br>ue:          | webui.preview.brand.abbrev = MyOrg                                                                                 |
| Info<br>rma<br>tion<br>al<br>Not<br>e: | An abbreviated form of the full Branded Name. This will be used when the preview image cannot fit the normal text. |
| Pro<br>pert<br>y:                      | webui.preview.brand.height                                                                                         |
| Exa<br>mpl<br>e<br>Val<br>ue:          | webui.preview.brand.height = 20                                                                                    |
| Info<br>rma<br>tion<br>al<br>Not<br>e: | The height (in px) of the brand.                                                                                   |
| Pro<br>pert<br>y:                      | webui.preview.brand.font                                                                                           |

| Exa<br>mpl<br>e<br>Val<br>ue:          | webui.preview.brand.font = SansSerif                                                                                         |
|----------------------------------------|----------------------------------------------------------------------------------------------------|
| Info<br>rma<br>tion<br>al<br>Not<br>e: | This property sets the font for your Brand text that appears with the image.                                                 |
| Pro<br>pert<br>y:                      | webui.preview.brand.fontpoint                                                                                                |
| Exa<br>mpl<br>e<br>Val<br>ue:          | webui.preview.brand.fontpoint = 12                                                                                           |
| Info<br>rma<br>tion<br>al<br>Not<br>e: | This property sets the font point (size) for your Brand text that appears with the image.                                    |
| Pro<br>pert<br>y:                      | webui.preview.dc                                                                                                    |
| Exa<br>mpl<br>e<br>Val<br>ue:          | webui.preview.dc = rights                                                                                                    |
| Info<br>rma<br>tion<br>al<br>Not<br>e: | The Dublin Core field that will display along with the preview. This field is optional.                                      |
| Pro<br>pert<br>y:                      | webui.strengths.show                                                                                                    |
| Exa<br>mpl<br>e<br>Val<br>ue:          | webui.strengths.show = false                                                                                                 |
| Info<br>rma<br>tion<br>al<br>Not<br>e: | Determines if communities and collections should display item counts when listed. The default behavior if omitted, is false. |
| Pro<br>pert<br>y:                      | webui.strengths.cache                                                                                                    |
| Exa<br>mpl<br>e<br>Val<br>ue:          | webui.strengths.cache = false                                                                                                |

When showing the strengths, should they be counted in real time, or fetched from the cache. Counts fetched in real time will perform an actual count of the database contents every time a page with this feature is requested, which will not scale. If you set the property key is set to cache ("true") you must run the following command periodically to update the count: /[dspace]/bin/dspace itemcounter. The default is to count in real time (set to "false").

### **Browse Index Configuration**

The browse indexes for DSpace can be extensively configured. This section of the configuration allows you to take control of the indexes you wish to browse, and how you wish to present the results. The configuration is broken into several parts: defining the indexes, defining the fields upon which users can sort results, defining truncation for potentially long fields (e.g. authors), setting cross-links between different browse contexts (e.g. from an author's name to a complete list of their items), how many recent submissions to display, and configuration for item mapping browse.

| Property:           | <pre>webui.browse.index.<n></n></pre>                                                                             |
|---------------------|----------------------------------------------------------------------------------------------------|
| Example Value:      | {{webui.browse.index.1 = dateissued:metadata:dc.date.issued:date:full }}                                          |
| Informational Note: | This is an example of how one "Defines the Indexes". See Defining the Indexes in the next sub-section.            |
| Property:           | <pre>webui.itemlist.sort-option.<n></n></pre>                                                                     |
| Example Value:      | <pre>webui.itemlist.sort-option.1 = title:dc.title:title</pre>                                                    |
| Informational Note: | This is an example of how one "Defines the Sort Options". See Defining Sort Options in the following sub-section. |

#### Defining the storage of the Browse Data

Starting from DSpace 3.0 you can configure which implementation use for the Browse DAOs both for create/update operations and for read operations. This allows you to customize which browse engine is utilized in your DSpace. Options include:

- SOLR Browse Engine (SOLR DAOs), default since DSpace 4.0 This enables Apache Solr to be utilized as a backend for all browsing of DSpace. This option requires that you have Discovery (Solr search/browse engine) enabled in your DSpace.
- PostgreSQL Browse Engine (PostgreSQL DAOs) This enables all browsing to be done via PostgreSQL database tables. (This is the traditional browsing option for users who have PostgreSQL installed.)
- Oracle Browse Engine (Oracle DAOs) This enables all browsing to be done via Oracle database tables. (This is the traditional browsing option for users who have Oracles installed.)

| Property:            | prowseDAO.class                                                                                                    |  |
|----------------------|----------------------------------------------------------------------------------------------------|--|
| Example<br>Value:    | browseDAO.class = org.dspace.browse.SolrBrowseDAO                                                                                                    |  |
| Information al Note: | This property configures the Java class that is used for READ operations by the Browse System. You need to have Discovery enabled (this is the default since DSpace 4.0) to use the Solr Browse DAOs   |  |
| Property:            | browseCreateDAO.class                                                                                                    |  |
| Example<br>Value:    | browseCreateDAO.class = org.dspace.browse.SolrBrowseCreateDAO                                                                                                    |  |
| Information al Note: | This property configures the java class that is used for WRITE operations by the Browse System. You need to have Discovery enabled ( this is the default since DSpace 4.0) to use the Solr Browse DAOs |  |

If you want to re-enable the legacy DBMS Browse Engine please refer to Legacy methods for re-indexing content

#### **Defining the Indexes**

If you make changes in this section be sure to update your SOLR indexes running the Discovery Maintenance Script, see Discovery

DSpace comes with four default indexes pre-defined: author, title, date issued, and subjects. Users may also define additional indexes or re-configure the current indexes for different levels of specificity. For example, the default entries that appear in the *dspace.cfg* as default installation:

```
webui.browse.index.1 = dateissued:metadata:dc.date.issued:date:full
webui.browse.index.2 = author:metadata:dc.contributor.*:text
webui.browse.index.3 = title:metadata:dc.title:title:full
webui.browse.index.4 = subject:metadata:dc.subject.*:text
#webui.browse.index.5 = dateaccessioned:item:dateaccessioned
```

The format of each entry is webui.browse.index.<n> = <index name>:<metadata>:<schema prefix>.<element>.<qualifier>:<datatype field>:<sort option>. Please notice that the punctuation is paramount in typing this property key in the dspace.cfg file. The following table explains each element:

| Element                              | Definition and Options (if available)                                                                                                    |
|--------------------------------------|----------------------------------------------------------------------------------------------------|
| webui. browse. index. < n            | <i>n</i> is the index number. The index numbers must start from 1 and increment continuously by 1 thereafter. Deviation from this will cause an error during install or a configuration update. So anytime you add a new browse index, remember to increase the number. (Commented out index numbers may be used over again).                                                                                                    |
| <index name=""></index>              | The name by which the index will be identified. You will need to update your Messages.properties file to match this field. (The form used in the Messages.properties file is: browse.type.metadata. <index name="">.</index>                                                                                                    |
| <metadat<br>a&gt;</metadat<br>       | Only two options are available: "metadata" or "item"                                                                                                    |
| <schema<br>prefix&gt;</schema<br>    | The schema used for the field to be index. The default is dc (for Dublin Core).                                                                                                    |
| <element></element>                  | The schema element. In Dublin Core, for example, the author element is referred to as "Contributor". The user should consult the default Dublin Core Metadata Registry table in Appendix A.                                                                                                    |
| <qualifi<br>er&gt;</qualifi<br>      | This is the qualifier to the <element> component. The user has two choices: an asterisk "" or a proper qualifier of the element. The asterisk is a wildcard and causes DSpace to index all types of the schema element. For example, if you have the element "contributor" and the qualifier "" then you would index all contributor data regardless of the qualifier. Another example, you have the element "subject" and the qualifier "lcsh" would cause the indexing of only those fields that have the qualifier "lcsh". (This means you would only index Library of Congress Subject Headings and not all data elements that are subjects.</element> |
| <datatyp<br>e field&gt;</datatyp<br> | This refers to the datatype of the field: date the index type will be treated as a date object title the index type will be treated like a title, which will include a link to the item page text the index type will be treated as plain text. If single mode is specified then this will link to the full mode list                                                                                                    |
| <index<br>display&gt;</index<br>     | Choose full or single. This refers to the way that the index will be displayed in the browse listing. "Full" will be the full item list as specified by webui.itemlist.columns; "single" will be a single list of only the indexed term.                                                                                                    |

If you are customizing this list beyond the default, you will need to insert the text you wish to appear in the navigation and on link and buttons. You need to edit the Messages.properties file. The form of the parameter(s) in the file: browse.type.<index name>

#### **Defining Sort Options**

If you make changes in this section be sure to update your SOLR indexes running the Discovery Maintenance Script, see Discovery

Sort options will be available when browsing a list of items (i.e. only in "full" mode, not "single" mode). You can define an arbitrary number of fields to sort on, irrespective of which fields you display using web.itemlist.columns. For example, the default entries that appear in the dspace.cfg as default installation:

```
webui.itemlist.sort-option.1 = title:dc.title:title
webui.itemlist.sort-option.2 = dateissued:dc.date.issued:date
webui.itemlist.sort-option.3 = dateaccessioned:dc.date.accessioned:date
```

The format of each entry is web.browse.sort-option.<n> = <option name>:<schema prefix>.<element>.<qualifier>:<datatype>. Please notice the punctuation used between the different elements. The following table explains the each element:

| Element                              | Definition and Options (if available)                                                                                                    |
|--------------------------------------|----------------------------------------------------------------------------------------------------|
| webui.browse.<br>index.n             | n is an arbitrary number you choose.                                                                                                    |
| <pre><option name=""></option></pre> | The name by which the sort option will be identified. This may be used in later configuration or to locate the message key (found in Messages.properties file) for this index.              |
| <schema<br>prefix&gt;</schema<br>    | The schema used for the field to be index. The default is dc (for Dublin Core).                                                                                                    |
| <element></element>                  | The schema element. In Dublin Core, for example, the author element is referred to as "Contributor". The user should consult the default Dublin Core Metadata Registry table in Appendix A. |
| <qualifier></qualifier>              | This is the qualifier to the <element> component. The user has two choices: an asterisk "*" or a proper qualifier of the element.</element>                                                 |
| <datatype<br>field&gt;</datatype<br> | This refers to the datatype of the field: date the sort type will be treated as a date object text the sort type will be treated as plain text.                                             |

# **Browse Index Normalization Rule Configuration**

If you make changes in this section be sure to update your SOLR indexes running the Discovery Maintenance Script, see Discovery

Normalization Rules are those rules that make it possible for the indexes to intermix entries without regard to case sensitivity. By default, the display of metadata in the browse indexes are case-sensitive. In the example below, you retrieve separate entries:

Twain, Marktwain, markTWAIN, MARK

However, clicking through from either of these will result in the same set of items (i.e., any item that contains either representation in the correct field).

| Prope rty:                  | webui.browse.metadata.case-insensitive                                                                                                    |
|-----------------------------|----------------------------------------------------------------------------------------------------|
| Exam<br>ple<br>Value:       | webui.browse.metadata.case-insensitive = true                                                                                                    |
| Inform<br>ationa<br>I Note: | This controls the normalization of the index entry. Uncommenting the option (which is commented out by default) will make the metadata items case-insensitive. This will result in a single entry in the example above. However, the value displayed may be any one of the above, depending on what representation was present in the first item indexed. |

At the present time, you would need to edit your metadata to clean up the index presentation.

### **Other Browse Options**

We set other browse values in the following section.

| Pr<br>op<br>ert<br>y:                              | <pre>webui.browse.metadata.show-freq.&lt; n &gt;</pre>                                                                                                    |
|----------------------------------------------------|----------------------------------------------------------------------------------------------------|
| Ex<br>a<br>m<br>pl<br>e<br>V<br>al<br>ue:          | webui.browse.metadata.show-freq.1 = false                                                                                                    |
| Inf<br>or<br>m<br>ati<br>on<br>al<br>N<br>ot<br>e: | This enable/disable the show of frequencies (count) in metadata browse < n > refers to the browse configuration. As default frequencies are shown for all metadata browse                                                                                                    |
| Pr<br>op<br>ert<br>y:                              | webui.browse.value_columns.max                                                                                                    |
| Ex<br>a<br>m<br>pl<br>e<br>V<br>al<br>ue:          | <pre>webui.browse.value_columns.max = 500</pre>                                                                                                    |
| Inf<br>or<br>m<br>ati<br>on<br>al<br>N<br>ot<br>e: | This sets the options for the size (number of characters) of the fields stored in the database. The default is 0, which is unlimited size for fields holding indexed data. Some database implementations (e.g. Oracle) will enforce their own limit on this field size. Reducing the field size will decrease the potential size of your database and increase the speed of the browse, but it will also increase the chance of mis-ordering of similar fields. The values are commented out, but proposed values for reasonably performance versus result quality. This affects the size of field for the browse value (this will affect display, and value sorting) |
| Pr<br>op<br>ert<br>y:                              | webui.browse.sort_columns.max                                                                                                    |

```
Ex
    webui.browse.sort_columns.max = 200
m
pΙ
٧
al
ue
    Size of field for hidden sort columns (this will affect only sorting, not display). Commented out as default.
Inf
or
m
ati
on
al
Ν
ot
e:
Pr
     webui.browse.value_columns.omission_mark
go
ert
y:
Ex
    webui.browse.value_columns.omission_mark = ...
а
m
pΙ
е
V
al
ue:
    Omission mark to be placed after truncated strings in display. The default is "...".
Inf
or
m
ati
on
al
Ν
ot
e:
Pr
     plugin.named.org.dspace.sort.OrderFormatDelegate
op
ert
y:
Ex
      plugin.named.org.dspace.sort.OrderFormatDelegate = \
а
      org.dspace.sort.OrderFormatTitleMarc21=title
m
pΙ
e
٧
al
ue
Inf
     This sets the option for how the indexes are sorted. All sort normalizations are carried out by the OrderFormatDelegate. The plugin manager can
or
     be used to specify your own delegates for each datatype. The default datatypes (and delegates) are:
m
ati
      author = org.dspace.sort.OrderFormatAuthor
on
      title = org.dspace.sort.OrderFormatTitle
             = org.dspace.sort.OrderFormatText
Ν
ot
e:
     If you redefine a default datatype here, the configuration will be used in preferences to the default. However, if you do not explicitly redefine a
     datatype, then the default will still be used in addition to the datatypes you do specify. As of DSpace release 1.5.2, the multi-lingual MARC21 title
     ordering is configured as default, as shown in the example above. To use the previous title ordering (before release 1.5.2), comment out the
     configuration in your dspace.cfg file.
```

### **Browse Index Authority Control Configuration**

| Property:      | webui.browse.index. <n></n>                                                       |  |
|----------------|-----------------------------------------------------------------------------------|--|
| Example Value: | webui.browse.index.5 = lcAuthor:metadataAuthority:dc.contributor.author:authority |  |

Informational Note:

### Author (Multiple metadata value) Display

This section actually applies to any field with multiple values, but authors are the define case and example here.

| Property:           | webui.browse.author-field                                    |
|---------------------|--------------------------------------------------------------|
| Example Value:      | <pre>webui.browse.author-field = dc.contributor.*</pre>      |
| Informational Note: | This defines which field is the author/editor, etc. listing. |

Replace dc.contributor.\* with another field if appropriate. The field should be listed in the configuration for webui.itemlist.columns, otherwise you will not see its effect. It must also be defined in webui.itemlist.columns as being of the datatype *text* otherwise the functionality will be overridden by the specific data type feature. (This setting is not used by the XMLUI as it is controlled by your theme).

Now that we know which field is our author or other multiple metadata value field we can provide the option to truncate the number of values displayed by default. We replace the remaining list of values with "et al" or the language pack specific alternative. Note that this is just for the default, and users will have the option of changing the number displayed when they browse the results. See the following table:

| Property:           | webui.browse.author-limit                                                                                 |
|---------------------|----------------------------------------------------------------------------------------------------|
| Example Value:      | <pre>webui.browse.author-limit = &lt; n &gt;</pre>                                                        |
| Informational Note: | Where $< n >$ is an integer number of values to be displayed. Use $-1$ for unlimited (the default value). |

# **Links to Other Browse Contexts**

We can define which fields link to other browse listings. This is useful, for example, to link an author's name to a list of just that author's items. The effect this has is to create links to browse views for the item clicked on. If it is a "single" type, it will link to a view of all the items which share that metadata element in common (i.e. all the papers by a single author). If it is a "full" type, it will link to a view of the standard full browse page, starting with the value of the link clicked on.

| Prop<br>erty:                  | webui.browse.link. <n></n>                                                                                                    |
|--------------------------------|----------------------------------------------------------------------------------------------------|
| Exa<br>mple<br>Valu<br>e:      | <pre>webui.browse.link.1 = author:dc.contributor.*</pre>                                                                                                    |
| Infor<br>mati<br>onal<br>Note: | This is used to configure which fields should link to other browse listings. This should be associated with the name of one of the browse indexes ( webui.browse.index.n) with a metadata field listed in webui.itemlist.columns above. If this condition is not fulfilled, cross-linking will not work. Note also that crosslinking only works for metadata fields not tagged as title in webui.itemlist.columns. |

The format of the property key is webui.browse.link.<n> = <index name>:<display column metadata> Please notice the punctuation used between the elements.

| Element                                              | Definition and Options (if available)                                                  |
|------------------------------------------------------|----------------------------------------------------------------------------------------|
| webui.browse.link.n                                  | {{n is an arbitrary number you choose                                                  |
| <index name=""></index>                              | This need to match your entry for the index name from webui.browse.index property key. |
| <pre><display column="" metadata=""></display></pre> | Use the DC element (and qualifier)                                                     |

Examples of some browse links used in a real DSpace installation instance:

webui.browse.link.1 = author:dc.contributor.\*
Creates a link for all types of contributors (authors, editors,
illustrators, others, etc.)
webui.browse.link.2 = subject:dc.subject.lcsh
Creates a link to subjects that are Library of Congress only.
In this case, you have a browse index that contains only LC
Subject Headings
webui.browse.link.3 = series:dc.relation.ispartofseries
Creates a link for the browse index "Series". Please note this
is again, a customized browse index and not part of the
DSpace distributed release.

#### **Recent Submissions**

Since DSpace 4.0 this will apply by default only to JSPUI. XML UI will use a new way to configure the recent submissions that does not rely on the Browse System. See Discovery

This allows us to define which index to base Recent Submission display on, and how many we should show at any one time. This uses the PluginManager to automatically load the relevant plugin for the Community and Collection home pages. Values given in examples are the defaults supplied in *dspace.cfg* 

| Property:           | recent.submission.sort-option                                                                   |
|---------------------|-------------------------------------------------------------------------------------------------|
| Example Value:      | recent.submission.sort-option = dateaccessioned                                                 |
| Informational Note: | Define the sort name (from webui.browse.sort-options) to use for displaying recent submissions. |
| Property:           | recent.submissions.count                                                                        |
| Example Value:      | recent.submissions.count = 5                                                                    |
| Informational Note: | Defines how many recent submissions should be displayed at any one time.                        |

There will be the need to set up the processors that the PluginManager will load to actually perform the recent submissions query on the relevant pages. This is already configured by default *dspace.cfg* so there should be no need for the administrator/programmer to worry about this.

```
plugin.sequence.org.dspace.plugin.CommunityHomeProcessor = \
    org.dspace.app.webui.components.RecentCommunitySubmissions

plugin.sequence.org.dspace.plugin.CollectionHomeProcessor = \
    org.dspace.app.webui.components.RecentCollectionSubmissions
```

### **Submission License Substitution Variables**

| Property:              | plugin.named.org.dspace.content.license. LicenseArgumentFormatter                                                                                                    |
|------------------------|----------------------------------------------------------------------------------------------------|
|                        | (property key broken up for display purposes only)                                                                                                    |
| Example Value:         | <pre>plugin.named.org.dspace.content.license.LicenseArgumentFormatter = \     org.dspace.content.license.SimpleDSpaceObjectLicenseFormatter = collection, \     org.dspace.content.license.SimpleDSpaceObjectLicenseFormatter = item, \     org.dspace.content.license.SimpleDSpaceObjectLicenseFormatter = eperson</pre> |
| Informational<br>Note: | It is possible include contextual information in the submission license using substitution variables. The text substitution is driven by a plugin implementation.                                                                                                    |

# Syndication Feed (RSS) Settings

This will enable syndication feeds, links display on community and collection home pages. This setting is not used by the XMLUI, as you enable feeds in your theme.

| Pro<br>pert<br>y:                      | webui.feed.enable                                                              |
|----------------------------------------|--------------------------------------------------------------------------------|
| Exa<br>mpl<br>e<br>Val<br>ue:          | webui.feed.enable = true                                                       |
| Info<br>rma<br>tion<br>al<br>Not<br>e: | By default, RSS feeds are set to true (on) . Change key to "false" to disable. |
| Pro<br>pert<br>y:                      | webui.feed.items                                                               |

| Exa<br>mpl<br>e<br>Val<br>ue:          | <pre>webui.feed.items = 4</pre>                                                                                                    |
|----------------------------------------|----------------------------------------------------------------------------------------------------|
| Info<br>rma<br>tion<br>al<br>Not<br>e: | Defines the number of DSpace items per feed (the most recent submissions)                                                                                                    |
| Pro<br>pert<br>y:                      | webui.feed.cache.size                                                                                                    |
| Exa<br>mpl<br>e<br>Val<br>ue:          | webui.feed.cache.size = 100                                                                                                    |
| Info<br>rma<br>tion<br>al<br>Not<br>e: | Defines the maximum number of feeds in memory cache. Value of "0" will disable caching.                                                                                                    |
| Pro<br>pert<br>y:                      | webui.feed.cache.age                                                                                                    |
| Exa<br>mpl<br>e<br>Val<br>ue:          | <pre>webui.feed.cache.age = 48</pre>                                                                                                    |
| Info<br>rma<br>tion<br>al<br>Not<br>e: | Defines the number of hours to keep cached feeds before checking currency. The value of "0" will force a check with each request.                                                                                             |
| Pro<br>pert<br>y:                      | webui.feed.formats                                                                                                    |
| Exa<br>mpl<br>e<br>Val<br>ue:          | <pre>webui.feed.formats = rss_1.0,rss_2.0,atom_1.0</pre>                                                                                                    |
| Info<br>rma<br>tion<br>al<br>Not<br>e: | Defines which syndication formats to offer. You can use more than one; use a comma-separated list. The following list are the available values: rss_0.90, rss_0.91, rss_0.92, rss_0.93, rss_0.94, rss_1.0, rss_2.0, atom_1.0. |
| Pro<br>pert<br>y:                      | webui.feed.localresolve                                                                                                    |
| Exa<br>mpl<br>e<br>Val<br>ue:          | webui.feed.localresolve = false                                                                                                    |

| Info<br>rma<br>tion<br>al<br>Not<br>e: | By default, (set to false), URLs returned by the feed will point at the global handle resolver (e.g. http://hdl.handle.net/123456789/1). If set to <i>true</i> th e local server URLs are used (e.g. http://myserver.myorg/handle/123456789/1).                                                                                                    |
|----------------------------------------|----------------------------------------------------------------------------------------------------|
| Pro<br>pert<br>y:                      | webui.feed.item.title                                                                                                    |
| Exa<br>mpl<br>e<br>Val<br>ue:          | webui.feed.item.title = dc.title                                                                                                    |
| Info<br>rma<br>tion<br>al<br>Not<br>e: | This property customizes each single-value field displayed in the feed information for each item. Each of the fields takes a <b>single</b> metadata field. The form of the key is <scheme prefix="">.<element>.<qualifier> In place of the qualifier, one may leave it blank to exclude any qualifiers or use the wildcard "*" to include all qualifiers for a particular element.</qualifier></element></scheme>                                                                         |
| Pro<br>pert<br>y:                      | webui.feed.item.date                                                                                                    |
| Exa<br>mpl<br>e<br>Val<br>ue:          | webui.feed.item.date = dc.date.issued                                                                                                    |
| Info<br>rma<br>tion<br>al<br>Not<br>e: | This property customizes each single-value field displayed in the feed information for each item. Each of the fields takes a <b>single</b> metadata field. The form of the key is <scheme prefix="">.<element>.<qualifier> In place of the qualifier, one may leave it blank to exclude any qualifiers or use the wildcard "*" to include all qualifiers for a particular element.</qualifier></element></scheme>                                                                         |
| Pro<br>pert<br>y:                      | webui.feed.item.description                                                                                                    |
| Exa<br>mpl<br>e<br>Val<br>ue:          | <pre>webui.feed.item.description = dc.title, dc.contributor.author, \</pre>                                                                                                    |
| Info<br>rma<br>tion<br>al<br>Not<br>e: | One can customize the metadata fields to show in the feed for each item's description. Elements are displayed in the order they are specified in ds pace.cfg.Like other property keys, the format of this property key is: webui.feed.item.description = <scheme prefix="">.<element>.<qualifier>. In place of the qualifier, one may leave it blank to exclude any qualifiers or use the wildcard "*" to include all qualifiers for a particular element.</qualifier></element></scheme> |
| Pro<br>pert<br>y:                      | webui.feed.item.author                                                                                                    |
| Exa<br>mpl<br>e<br>Val<br>ue:          | webui.feed.item.author = dc.contributor.author                                                                                                    |
| Info<br>rma<br>tion<br>al<br>Not<br>e: | The name of field to use for authors (Atom only); repeatable.                                                                                                    |
| Pro<br>pert<br>y:                      | webui.feed.logo.url                                                                                                    |

| Exa<br>mpl<br>e<br>Val<br>ue:          | <pre>webui.feed.logo.url = \${dspace.url}/themes/mysite/images/mysite-logo.png</pre>                                                                                                    |
|----------------------------------------|----------------------------------------------------------------------------------------------------|
| Info<br>rma<br>tion<br>al<br>Not<br>e: | Customize the image icon included with the site-wide feeds. This must be an absolute URL.                                                                                                    |
| Pro<br>pert<br>y:                      | webui.feed.item.dc.creator                                                                                                    |
| Exa<br>mpl<br>e<br>Val<br>ue:          | webui.feed.item.dc.creator = dc.contributor.author                                                                                                    |
| Info<br>rma<br>tion<br>al<br>Not<br>e: | This optional property adds <i>structured</i> DC elements as XML elements to the feed description. They are not the same thing as, for example, <i>webui. feed.item.description</i> . Useful when a program or stylesheet will be transforming a feed and wants separate author, description, date, etc. |
| Pro<br>pert<br>y:                      | webui.feed.item.dc.date                                                                                                    |
| Exa<br>mpl<br>e<br>Val<br>ue:          | webui.feed.item.dc.date = dc.date.issued                                                                                                    |
| Info<br>rma<br>tion<br>al<br>Not<br>e: | This optional property adds <i>structured</i> DC elements as XML elements to the feed description. They are not the same thing as, for example, <i>webui. feed.item.description</i> . Useful when a program or stylesheet will be transforming a feed and wants separate author, description, date, etc. |
| Pro<br>pert<br>y:                      | webui.feed.item.dc.description                                                                                                    |
| Exa<br>mpl<br>e<br>Val<br>ue:          | webui.feed.item.dc.description = dc.description.abstract                                                                                                    |
| Info<br>rma<br>tion<br>al<br>Not<br>e: | This optional property adds <i>structured</i> DC elements as XML elements to the feed description. They are not the same thing as, for example, <i>webui. feed.item.description</i> . Useful when a program or stylesheet will be transforming a feed and wants separate author, description, date, etc. |
| Pro<br>pert<br>y:                      | webui.feed.podcast.collections                                                                                                    |
| Exa<br>mpl<br>e<br>Val<br>ue:          | webui.feed.podcast.collections = 1811/45183,1811/47223                                                                                                    |

| Info<br>rma<br>tion<br>al<br>Not<br>e: | This optional property enables Podcast Support on the RSS feed for the specified collection handles. The podcast is iTunes compatible and will expose the bitstreams in the items for viewing and download by the podcast reader. Multiple values are separated by commas. For more on using /enabling Media RSS Feeds to share content via iTunesU, see: Enable Media RSS Feeds                                                                                                  |
|----------------------------------------|----------------------------------------------------------------------------------------------------|
| Pro<br>pert<br>y:                      | webui.feed.podcast.communities                                                                                                    |
| Exa<br>mpl<br>e<br>Val<br>ue:          | webui.feed.podcast.communities = 1811/47223                                                                                                    |
| Info<br>rma<br>tion<br>al<br>Not<br>e: | This optional property enables Podcast Support on the RSS feed for the specified community handles. The podcast is iTunes compatible and will expose the bitstreams in the items for viewing and download by the podcast reader. Multiple values are separated by commas. For more on using /enabling Media RSS Feeds to share content via iTunesU, see: Enable Media RSS Feeds                                                                                                   |
| Pro<br>pert<br>y:                      | webui.feed.podcast.mimetypes                                                                                                    |
| Exa<br>mpl<br>e<br>Val<br>ue:          | <pre>webui.feed.podcast.mimetypes = audio/x-mpeg,application/pdf</pre>                                                                                                    |
| Info<br>rma<br>tion<br>al<br>Not<br>e: | This optional property for Podcast Support, allows you to choose which MIME types of bitstreams are to be enclosed in the podcast feed. Multiple values are separated by commas. For more on using/enabling Media RSS Feeds to share content via iTunesU, see: Enable Media RSS Feeds                                                                                                    |
| Pro<br>pert<br>y:                      | webui.feed.podcast.sourceuri                                                                                                    |
| Exa<br>mpl<br>e<br>Val<br>ue:          | webui.feed.podcast.sourceuri = dc.source.uri                                                                                                    |
| Info<br>rma<br>tion<br>al<br>Not<br>e: | This optional property for the Podcast Support will allow you to use a value for a metadata field as a replacement for actual bitstreams to be enclosed in the RSS feed. A use case for specifying the external sourceuri would be if you have a non-DSpace media streaming server that has a copy of your media file that you would prefer to have the media streamed from. For more on using/enabling Media RSS Feeds to share content via iTunesU, see: Enable Media RSS Feeds |

# **OpenSearch Support**

OpenSearch is a small set of conventions and documents for describing and using "search engines", meaning any service that returns a set of results for a query. See extensive description in the *Business Layer section* of the documentation.

Please note that for result data formatting, OpenSearch uses Syndication Feed Settings (RSS). So, even if Syndication Feeds **are not** enable, they **must** be configured to enable OpenSearch. OpenSearch uses all the configuration properties for DSpace RSS to determine the mapping of metadata fields to feed fields. Note that a new field for authors has been added (used in Atom format only).

| Property:            | websvc.opensearch.enable                                                                                                |
|----------------------|----------------------------------------------------------------------------------------------------|
| Example<br>Value:    | websvc.opensearch.enable = false                                                                                        |
| Information al Note: | Whether or not OpenSearch is enabled. By default, the feature is disabled. Change the property key to "true" to enable. |
| Property:            | websvc.opensearch.uicontext                                                                                             |

| Value: Information Information | Example              | websvc.opensearch.uicontext = simple-search                                                                                          |
|----------------------------------------------------------------------------------------------------|----------------------|----------------------------------------------------------------------------------------------------|
| More   More   MPORTANT   You are using XMLU  and have Discovery enabled, this property value should be changed to discover.                                                                                                    | Value:               | websyc.opensearch.urconcesc - simple-search                                                                                          |
| Example Value:  Context for RSS/Abm request URLs. Change only for non-standard servicet mapping.  Information   MPORTANT: If you are using XMLUI and have Discovery enabled, this property's value should be changed to open-search/discover.  Property: vebevc.opensearch.autolink = true velocities   true velocities   true velocities   vebevc.opensearch.autolink = true velocities   vebevc.opensearch.autolink = true velocities   vebevc.opensearch.autolink = true velocities   vebevc.opensearch.autolink = true velocities   vebevc.opensearch.validity   vebevc.opensearch.validity   vebevc.opensearch.validity   vebevc.opensearch.validity   vebevc.opensearch.validity   vebevc.opensearch.shortname   vebevc.opensearch.shortname   v | Information al Note: |                                                                                                    |
| Value:  Cortext for RSS/Atom request URLs. Change only for non-standard servlet mapping.  MPORTANT: If you are using XMLUI and have Discovery enabled, this property's value should be changed to open-search/discover.  Property:  vebave. opensearch. autolink = true  (Value:  Property:  vebave. opensearch. autolink = true  (Value:  Property:  vebave. opensearch. validity  Example  Value:  Number of hours to retain results before recalculating. This applies to the Manakin interface only.  Information  A short name used in browsers for search service. It should be sixteen (16) or fewer characters.  A short name used in browsers for search service. It should be sixteen (16) or fewer characters.  A short name used in browsers for search service. It should be sixteen (16) or fewer characters.  A short name used in browsers for search service. It should be sixteen (16) or fewer characters.  A short name used in browsers for search service. It should be sixteen (16) or fewer characters.  A longer name up to 48 characters.  A longer name up to 48 characters.  A longer  | Property:            | websvc.opensearch.svccontext                                                                                                    |
| MPORTANT: If you are using XMLUI and have Discovery enabled, this property's value should be changed to open-search/discover.                                                                                                    | Example<br>Value:    | <pre>websvc.opensearch.svccontext = open-search/</pre>                                                                               |
| Example value:  Nebavc.opensearch.autolink = true  Property: webavc.opensearch.validity  Example value:  Number of hours to retain results before recalculating. This applies to the Manakin interface only.  Information Number of hours to retain results before recalculating. This applies to the Manakin interface only.  Information Number of hours to retain results before recalculating. This applies to the Manakin interface only.  Information Number of hours to retain results before recalculating. This applies to the Manakin interface only.  Information Number of hours to retain results before recalculating. This applies to the Manakin interface only.  Information A short name used in browsers for search service. It should be sixteen (16) or fewer characters.  Information Number of hours to retain results before recalculating. This applies to the Manakin interface only.  Information A short name used in browsers for search service. It should be sixteen (16) or fewer characters.  Information A short name used in browsers for search service. It should be sixteen (16) or fewer characters.  Information A short name used in browsers for search service. It should be sixteen (16) or fewer characters.  Information A short name used in browsers for search search. Search search information all Note:  Property: webavc.opensearch.description S(dapace.name) DSpace repository  Webavc.opensearch.faviconurl  Example webavc.opensearch.faviconurl = http://www.dspace.org/images/favicon.ico_  Value:  Note: webavc.opensearch.searplequery = photosynthesis  Value: webavc.opensearch.searplequery = photosynthesis  Value: webavc.opensearch.searplequery = photosynthesis  Veryopetry: webavc.opensearch.searplequery = photosynthesis  Veryopetry: webavc.opensearch.searplequery = photosynthesis  Veryopetry: webavc.opensearch.searplequery = photosynthesis  Veryopetry: webavc.opensearch.searplequery = photosynthesis  Veryopetry: webavc.opensearch.searplequery = photosynthesis                                                                          | Information al Note: |                                                                                                    |
| Information Information Inform | Property:            | websvc.opensearch.autolink                                                                                                    |
| All Note:  Example websvc.opensearch.validity = 48   All Note:  Morroration all Note:  Example websvc.opensearch.shortname  Example websvc.opensearch.shortname = DSpace  All Note:  Morroration all Note:  Example websvc.opensearch.shortname = DSpace  All Note:  All Note:  Example websvc.opensearch.longname  Example websvc.opensearch.longname = \${dspace.name}}  All Note:  Morroration all Note:  Example websvc.opensearch.description  Example websvc.opensearch.description  Example websvc.opensearch.description  Example websvc.opensearch.faviconurl  Example websvc.opensearch.faviconurl  Example websvc.opensearch.faviconurl  Example websvc.opensearch.faviconurl  Example websvc.opensearch.samplequery  Example websvc.opensearch.samplequery  Example websvc.opensearch.samplequery  Example websvc.opensearch.samplequery  Example websvc.opensearch.samplequery = photosynthesis  All Note:  Morroration Sample query. This should return results. You can replace the sample query with search terms that should actually yield results in your repository.  Websvc.opensearch.tags  Example websvc.opensearch.tags  Example websvc.opensearch.tags  Example websvc.opensearch.tags  Example websvc.opensearch.tags  Example websvc.opensearch.tags  Example websvc.opensearch.tags  Example websvc.opensearch.tags  Example websvc.opensearch.tags                                                                                                    | Example Value:       | <pre>websvc.opensearch.autolink = true</pre>                                                                                         |
| Example websvc.opensearch.validity = 48  Information Information Number of hours to retain results before recalculating. This applies to the Manakin interface only.  Information Information Informat | Information al Note: | Present autodiscovery link in every page head.                                                                                       |
| Information Information Inform | Property:            | websvc.opensearch.validity                                                                                                    |
| A short name used in browsers for search service. It should be sixteen (16) or fewer characters.  Information al Note:  Property: websvc.opensearch.longname  Example websvc.opensearch.longname  Example websvc.opensearch.longname = \${dspace.name}}  Value:  Information al Note:  Property: websvc.opensearch.longname = \${dspace.name}}  Value:  Information al Note:  Property: websvc.opensearch.description  Example websvc.opensearch.description  Example value:  Information al Note:  Property: websvc.opensearch.description = \${dspace.name} DSpace repository  Value:  Information al Note:  Property: websvc.opensearch.faviconurl  Example websvc.opensearch.faviconurl  Example websvc.opensearch.faviconurl  Example websvc.opensearch.faviconurl = http://www.dspace.org/images/favicon.ico_  Value:  Property: websvc.opensearch.samplequery  Websvc.opensearch.samplequery  Example websvc.opensearch.samplequery = photosynthesis  Value:  Value:  Value:  Sample query. This should return results. You can replace the sample query with search terms that should actually yield results in your repository:  Websvc.opensearch.tags  Example websvc.opensearch.tags                                                                                                    | Example Value:       | <pre>websvc.opensearch.validity = 48</pre>                                                                                           |
| Example value:    Messyc.opensearch.shortname = DSpace                                                                                                    | Information al Note: | Number of hours to retain results before recalculating. This applies to the Manakin interface only.                                  |
| Information al Note:  A short name used in browsers for search service. It should be sixteen (16) or fewer characters.  A short name used in browsers for search service. It should be sixteen (16) or fewer characters.  Property:  websvc.opensearch.longname  **Example value:  Information al Note:  Property:  websvc.opensearch.description  Example value:  Information al Note:  **Example value:    Prief service description                                                                                                    | Property:            | websvc.opensearch.shortname                                                                                                    |
| A longer name up to 48 characters.  A longer name up to 48 characters.  Information al Note:  Property:  websvc.opensearch.description  Example Value:  Information al Note:  Property:  websvc.opensearch.description = \${dspace.name}} DSpace repository  Value:  Information al Note:  Property:  websvc.opensearch.faviconurl  Example Value:  Location of favicon for service, if any. They must by 16 x 16 pixels. You can provide your own local favicon instead of the default.  Property:  websvc.opensearch.samplequery  Example Value:  Information al Note:  Websvc.opensearch.samplequery  Example Value:  Sample query. This should return results. You can replace the sample query with search terms that should actually yield results in your repository.  Property:  websvc.opensearch.tags  Example  websvc.opensearch.tags  Example  websvc.opensearch.tags  Example  websvc.opensearch.tags  Example  websvc.opensearch.tags                                                                                                    | Example<br>Value:    | websvc.opensearch.shortname = DSpace                                                                                                 |
| Example value:    Websvc.opensearch.longname = \${dspace.name}                                                                                                    | Information al Note: | A short name used in browsers for search service. It should be sixteen (16) or fewer characters.                                     |
| Value:  Information al Note:  Property: websvc.opensearch.description  Example value:  Brief service description  Brief service description  Brief service description  Brief service description  A longer name up to 48 characters.  Information al Note:  Example value:  Location of favicon for service, if any. They must by 16 x 16 pixels. You can provide your own local favicon instead of the default.  Information al Note:  Property: websvc.opensearch.samplequery  Example value:  Information al Note:  Sample query. This should return results. You can replace the sample query with search terms that should actually yield results in your repository.  Property: websvc.opensearch.tags  Example websvc.opensearch.tags  Example websvc.opensearch.tags = IR DSpace                                                                                                    | Property:            | websvc.opensearch.longname                                                                                                    |
| Property: websvc.opensearch.description  Example websvc.opensearch.description = \${dspace.name} DSpace repository  Information al Note:  Example websvc.opensearch.faviconurl  Example websvc.opensearch.faviconurl = http://www.dspace.org/images/favicon.ico_  Value:  Location of favicon for service, if any. They must by 16 x 16 pixels. You can provide your own local favicon instead of the default. al Note:  Property: websvc.opensearch.samplequery  Example websvc.opensearch.samplequery = photosynthesis  Value:  Information al Note:  Sample query. This should return results. You can replace the sample query with search terms that should actually yield results in your repository.  Property: websvc.opensearch.tags  Example websc.opensearch.tags = IR DSpace                                                                                                    | Example Value:       | <pre>websvc.opensearch.longname = \${dspace.name}</pre>                                                                              |
| websvc.opensearch.description = \${dspace.name} DSpace repository                                                                                                    | Information al Note: | A longer name up to 48 characters.                                                                                                   |
| Value: Information al Note: Property: websvc.opensearch.faviconurl  Example Value: Information al Note: Location of favicon for service, if any. They must by 16 x 16 pixels. You can provide your own local favicon instead of the default. Information al Note: Property: websvc.opensearch.samplequery  Example Value:  Example Value:  Information Sample query. This should return results. You can replace the sample query with search terms that should actually yield results in your repository.  Property: websvc.opensearch.tags  Example websvc.opensearch.tags = IR DSpace                                                                                                    | Property:            | websvc.opensearch.description                                                                                                    |
| Property: websvc.opensearch.faviconurlwebsvc.opensearch.faviconurl = http://www.dspace.org/images/favicon.ico  Information al Note:  Property: websvc.opensearch.samplequery  Example Value: websvc.opensearch.samplequery  Example Value: websvc.opensearch.samplequery = photosynthesis  Information al Note: websvc.opensearch.samplequery = photosynthesis  Information al Note: Sample query. This should return results. You can replace the sample query with search terms that should actually yield results in your repository.  Property: websvc.opensearch.tags  Example websvc.opensearch.tags = IR DSpace                                                                                                    | Example Value:       | <pre>websvc.opensearch.description = \${dspace.name} DSpace repository</pre>                                                         |
| Example Value:  Information al Note:  Property:  websvc.opensearch.samplequery  Example Value:  Sample query. This should return results. You can replace the sample query with search terms that should actually yield results in your repository.  Property:  websvc.opensearch.tags  Example websvc.opensearch.tags  Information al Note:  Property:  websvc.opensearch.tags  IN DSpace                                                                                                    | Information al Note: | Brief service description                                                                                                    |
| Value:  Information al Note:  Property: websvc.opensearch.samplequery  Example Value:  Information al Note:  Example Value:  Sample query. This should return results. You can replace the sample query with search terms that should actually yield results in your repository.  Property: websvc.opensearch.tags  Example websvc.opensearch.tags = IR DSpace                                                                                                    | Property:            | websvc.opensearch.faviconurl                                                                                                    |
| Al Note:  Property: websvc.opensearch.samplequery  Example value:  Information al Note:  Property: websvc.opensearch.samplequery = photosynthesis  Sample query. This should return results. You can replace the sample query with search terms that should actually yield results in your repository.  Property: websvc.opensearch.tags  Example websc.opensearch.tags = IR DSpace                                                                                                    | Example Value:       | _websvc.opensearch.faviconurl = http://www.dspace.org/images/favicon.ico_                                                            |
| Example Value:  Information al Note:  Property:  websvc.opensearch.samplequery = photosynthesis  websvc.opensearch.samplequery = photosynthesis  you can replace the sample query with search terms that should actually yield results in your repository.  Property:  websvc.opensearch.tags  Example websc.opensearch.tags = IR DSpace                                                                                                    | Information al Note: | Location of favicon for service, if any. They must by 16 x 16 pixels. You can provide your own local favicon instead of the default. |
| Value:  Information al Note:  Property:  websvc.opensearch.tags  Example  websc.opensearch.tags = IR DSpace                                                                                                    | Property:            | websvc.opensearch.samplequery                                                                                                    |
| al Note: repository.  Property: websvc.opensearch.tags  Example websc.opensearch.tags = IR DSpace                                                                                                    | Example<br>Value:    | websvc.opensearch.samplequery = photosynthesis                                                                                       |
| Example websc.opensearch.tags = IR DSpace                                                                                                    | Information al Note: |                                                                                                    |
|                                                                                                    | Property:            | websvc.opensearch.tags                                                                                                    |
| value:                                                                                                    | Example<br>Value:    | websc.opensearch.tags = IR DSpace                                                                                                    |
|                                                                                                    | Information al Note: | Tags used to describe search service.                                                                                                |
| Property: websvc.opensearch.formats                                                                                                    | Property:            | websvc.opensearch.formats                                                                                                    |

| Example<br>Value:    | websvc.opensearch.formats = html,atom,rss                                                                                                    |
|----------------------|----------------------------------------------------------------------------------------------------|
| Information al Note: | Result formats offered. Use one or more comma-separated from the list: html, atom, rss. Please note that html is required for auto discovery in browsers to function, and must be the first in the list if present. |

# **Content Inline Disposition Threshold**

The following configuration is used to change the disposition behavior of the browser. That is, when the browser will attempt to open the file or download it to the user-specified location. For example, the default size is 8MB. When an item being viewed is larger than 8MB, the browser will download the file to the desktop (or wherever you have it set to download) and the user will have to open it manually.

| Property:           | webui.content_disposition_threshold                                                          |
|---------------------|----------------------------------------------------------------------------------------------|
| Example value:      | webui.content_disposition_threshold = 8388608                                                |
| Informational Note: | The default value is set to 8MB. This property key applies to the JSPUI interface.           |
| Property:           | xmlui.content_disposition_threshold                                                          |
| Example Value:      | xmlui.content_disposition_threshold = 8388608                                                |
| Informational Note: | The default value is set to 8MB. This property key applies to the XMLUI (Manakin) interface. |

Other values are possible: 4 MB = 41943048 MB = 838860816 MB = 16777216

## Multi-file HTML Document/Site Settings

The setting is used to configure the "depth" of request for html documents bearing the same name.

| Pr<br>op<br>er<br>ty:                              | webui.html.max-depth-guess                                                                                                    |
|----------------------------------------------------|----------------------------------------------------------------------------------------------------|
| E xa m pl e V al ue:                               | webui.html.max-depth-guess = 3                                                                                                    |
| Inf<br>or<br>m<br>ati<br>on<br>al<br>N<br>ot<br>e: | When serving up composite HTML items in the JSP UI, how deep can the request be for us to serve up a file with the same name? For example, if one receives a request for "foo/bar/index.html" and one has a bitstream called just "index.html", DSpace will serve up the former bitstream (foo/bar /index.html) for the request if webui.html.max-depth-guess is 2 or greater. If webui.html.max-depth-guess is 1 or less, then DSpace would not serve that bitstream, as the depth of the file is greater. If webui.html.max-depth-guess is zero, the request filename and path must always exactly match the bitstream name. The default is set to 3. |
| Pr<br>op<br>er<br>ty:                              | xmlui.html.max-depth-guess                                                                                                    |
| E xa m pl e V al ue:                               | xmlui.html.max-depth-guess = 3                                                                                                    |

When serving up composite HTML items in the XMLUI, how deep can the request be for us to serve up a file with the same name? For example, if one receives a request for "foo/bar/index.html" and one has a bitstream called just "index.html", DSpace will serve up the former bitstream (foo/bar/index.html) for the request if webui.html.max-depth-guess is 2 or greater. If xmlui.html.max-depth-guess is 1 or less, then DSpace would not serve that bitstream, as the depth of the file is greater. If \_webui.html.max-depth-guess \_is zero, the request filename and path must always exactly match the bitstream name. The default is set to 3.

## **Sitemap Settings**

To aid web crawlers index the content within your repository, you can make use of sitemaps.

| Pro<br>per<br>ty:                          | sitemap.dir                                                                                                    |
|--------------------------------------------|----------------------------------------------------------------------------------------------------|
| Ex<br>am<br>ple<br>Val<br>ue:              | <pre>sitemap.dir = \${dspace.dir}/sitemaps</pre>                                                                                                    |
| Inf<br>or<br>ma<br>tio<br>nal<br>Not<br>e: | The directory where the generate sitemaps are stored.                                                                                                    |
| Pro<br>per<br>ty:                          | sitemap.engineurls                                                                                                    |
| Ex<br>am<br>ple<br>Val<br>ue:              | _sitemap.engineurls = http://www.google.com/webmasters/sitemaps/ping?sitemap=_                                                                                                    |
| Inf<br>or<br>ma<br>tio<br>nal<br>Not<br>e: | Comma-separated list of search engine URLs to "ping" when a new Sitemap has been created. Include everything except the Sitemap UL itself (which will be URL-encoded and appended to form the actual URL "pinged"). Add the following to the above parameter if you have an application ID with Yahoo: <a href="http://search.yahooapis.com/SiteExplorererService/V1/updateNotification?appid=REPLACE_ME?url=_">http://search.yahooapis.com/SiteExplorererService/V1/updateNotification?appid=REPLACE_ME?url=_</a> . (Replace the component _REPLACE_ME with your application ID). There is no known "ping" URL for MSN/Live search. |

## **Authority Control Settings**

Two features fall under the header of Authority Control: Choice Management and Authority Control of Item ("DC") metadata values. Authority control is a fully optional feature in DSpace 1.6. Implemented out of the box are the Library of Congress Names service, and the Sherpa Romeo authority plugin.

For an in-depth description of this feature, please consult: Authority Control of Metadata Values

```
Prop erty:

Exam ple Value:

Display a plugin.named.org.dspace.content.authority.ChoiceAuthority = \
Org.dspace.content.authority.SampleAuthority = Sample, \
Org.dspace.content.authority.LCNameAuthority = LCNameAuthority, \
Org.dspace.content.authority.SHERPAROMEOPublisher = SRPublisher, \
Org.dspace.content.authority.SHERPAROMEOJournalTitle = SRJournalTitle

Infor matio nal Note:
```

| Prop<br>erty:                  | plugin.selfnamed.org.dspace.content.authority.ChoiceAuthority                                                                                                    |
|--------------------------------|----------------------------------------------------------------------------------------------------|
| Exam<br>ple<br>Value:          | <pre>plugin.selfnamed.org.dspace.content.authority.ChoiceAuthority = \     org.dspace.content.authority.DCInputAuthority</pre>                                                                                                    |
| Prop<br>erty:                  | lcname.url                                                                                                    |
| Exam<br>ple<br>Value:          | <pre>lcname.url = http://alcme.oclc.org/srw/search/lcnaf_</pre>                                                                                                    |
| Infor<br>matio<br>nal<br>Note: | Location (URL) of the Library of Congress Name Service                                                                                                    |
| Prop<br>erty:                  | sherpa.romeo.url / sherpa.romeo.apikey                                                                                                    |
| Infor<br>matio<br>nal<br>Note: | Please refers to the Sherpa/RoMEO Publishers Policy Database Integration section for details about such properties. See Configuring the Sherpa/RoMEO Publishers Policy Database Integration                                                                                                    |
| Prop<br>erty:                  | authority.minconfidence                                                                                                    |
| Exam<br>ple<br>Value:          | authority.minconfidence = ambiguous                                                                                                    |
| Infor<br>matio<br>nal<br>Note: | This sets the default lowest confidence level at which a metadata value is included in an authority-controlled browse (and search) index. It is a symbolic keyword, one of the following values (listed in descending order): accepted, uncertain, ambiguous, notfound, failed, rejected, novalue, unset. See org.dspace.content.authority.Choices source for descriptions. |
| Prop<br>erty:                  | xmlui.lookup.select.size                                                                                                    |
| Exam<br>ple<br>Value:          | xmlui.lookup.select.size = 12                                                                                                    |
| Infor<br>matio<br>nal<br>Note: | This property sets the number of selectable choices in the Choices lookup popup                                                                                                    |

# **JSPUI Upload File Settings**

To alter these properties for the XMLUI, please consult the Cocoon specific configuration at /WEB-INF/cocoon/properties/core.properties.

| Property:           | upload.temp.dir                                                                                                    |
|---------------------|----------------------------------------------------------------------------------------------------|
| Example Value:      | upload.temp.dir = \${dspace.dir}/upload                                                                                      |
| Informational Note: | This property sets where DSpace temporarily stores uploaded files.                                                           |
| Property:           | upload.max                                                                                                    |
| Example Value:      | upload.max = 536870912                                                                                                    |
| Informational Note: | Maximum size of uploaded files in bytes. A negative setting will result in no limit being set. The default is set for 512Mb. |

# JSP Web Interface (JSPUI) Settings

The following section is limited to JSPUI. If the user wishes to use XMLUI settings, please refer to Chapter 7: XMLUI Configuration and Customization.

```
Ρ
    webui.itemdisplay.default
0
p
е
rt
y:
Е
     webui.itemdisplay.default = dc.title, dc.title.alternative, \
Х
                   dc.contributor.*, dc.subject, dc.data.issued(date), \
а
                   dc.publisher, dc.identifier.citation, \
m
                   dc.relation.ispartofseries, dc.description.abstract, \
рl
е
                   dc.description, dc.identifier.govdoc, \
V
                   dc.identifier.uri(link), dc.identifier.isbn, \
al
                   dc.identifier.issn, dc.identifier.ismn, dc.identifier
u
e:
   This is used to customize the DC metadata fields that display in the item display (the brief display) when pulling up a record. The format is: <schema >.<element>.<_optional_qualifier> . In place of the qualifier, one can use the wildcard "*" to include all fields of the same element, or,
In
fo
    leave it blank for unqualified elements. Additionally, two additional options are available for behavior/rendering: (date) and (link). See the following
r
m
    examples:
at
io
    dc.title = Dublin Core element "title" (unqualified)
    dc.title.alternative = DC element "title", qualifier "alternative"
n
al
    dc.title.* = All fields with Dublin Core element 'title' (any or no qualifier)
    dc.identifier.uri(link) = DC identifier.uri, rendered as a link
ot
    dc.date.issued(date) = DC date.issued, rendered as a date
e:
    The Messages.properties file controls how the fields defined above will display to the user. If the field is missing from the Messages.properties
    file, it will not be displayed. Look in Messages.properties under the metadata.dc.<field>. Example:
    metadata.dc.contributor.other = Authors
    metadata.dc.contributor.author = Authors
    metadata.dc.title.* = Title
    Please note: The order in which you place the values to the property key control the order in which they will display to the user on the outside
    world. (See the Example Value above).
Ρ
     webui.resolver.1.urn
r
     webui.resolver.1.baseurl
0
     webui.resolver.2.urn
p
е
     webui.resolver.2.baseurl
rt
y:
Е
     webui.resolver.1.urn = doi
Х
     webui.resolver.1.baseurl = http://dx.doi.org/
а
     webui.resolver.2.urn = hdl
m
pΙ
     webui.resolver.2.baseurl = http://hdl.handle.net/
е
٧
al
u
e:
In
    When using "resolver" in webui.itemdisplay to render identifiers as resolvable links, the base URL is taken from <code>webui.resolver.<n>.
fo
    baseurl<code> where <code> webui.resolver.<n>.baseurl<code> matches the urn specified in the metadata value. The value is appended to the
    "baseurl" as is, so the baseurl needs to end with the forward slash almost in any case. If no urn is specified in the value it will be displayed as
r
    simple text. For the doi and hdl urn defaults values are provided, respectively http://dc.doi.org and http://hdl.handle.net are used. If a metadata value
m
at
    with style "doi", "handle" or "resolver" matches a URL already, it is simply rendered as a link with no other manipulation.
io
n
al
Ν
ot
e:
Ρ
    plugin.single.org.dspace.app.webui.util.StyleSelection
r
0
p
е
rt
y:
```

```
Е
    plugin.single.org.dspace.app.webui.util.StyleSelection = \
Х
       org.dspace.app.web.util.CollectionStyleSelection
а
       #org.dspace.app.web.util.MetadataStyleSelection
m
pΙ
e
V
al
u
e:
In
   Specify which strategy to use for select the style for an item.
fo
m
io
n
al
Ν
ot
e:
Ρ
   webui.itemdisplay.thesis.collections
r
0
p
e
rt
y:
Е
   webui.itemdisplay.thesis.collections = 123456789/24, 123456789/35
Х
а
m
рl
e
V
al
u
e:
   Specify which collections use which views by Handle.
In
fo
m
at
io
n
al
Ν
ot
e:
Р
    webui.itemdisplay.metadata-style
r
    webui.itemdisplay.metadata-style
0
p
e
rt
y:
Е
    webui.itemdisplay.metadata-style = schema.element[.qualifier|.*]
x
a
    webui.itemdisplay.metadata-style = dc.type
m
pl
e
V
al
u
e:
```

| In fo r m at io n al N ot e: | Specify which metadata to use as name of the style  webui.itemlist.columns                                                                                                    |
|------------------------------|----------------------------------------------------------------------------------------------------|
| o<br>p<br>e<br>rt<br>y:      |                                                                                                    |
| E x a m pl e V al u e:       | <pre>webui.itemlist.columns = thumbnail, dc.date.issued(date), dc.title, \</pre>                                                                                                    |
| In fo r m at io n al N ot e: | Customize the DC fields to use in the item listing page. Elements will be displayed left to right in the order they are specified here. The form is <schema prefix="">.<element>[.<qualifier>   .*][(date)], Although not a requirement, it would make sense to include among the listed fields at least the date and title fields as specified by the webui.browse.index configuration options in the next section mentioned. (cf.) If you have enabled thumbnails (webui.browse.thumbnail.show), you must also include a 'thumbnail' entry in your columns, this is where the thumbnail will be displayed.</qualifier></element></schema> |
| P r o p e rt y:              | webui.itemlist.width                                                                                                    |
| E x a m pl e V al u e:       | <pre>webui.itemlist.width = *, 130, 60%, 40%</pre>                                                                                                    |
| In fo r m at io n al N ot e: | You can customize the width of each column with the following lineyou can have numbers (pixels) or percentages. For the 'thumbnail' column, a setting of '*' will use the max width specified for browse thumbnails (cf. webui.browse.thumbnail.maxwidth, thumbnail.maxwidth)                                                                                                    |

| P r o p e rt y:              | webui.itemlist.browse. <index name="">.sort.<sort name="">.columns webui.itemlist.sort.<sort name="">.columns webui.itemlist.browse.<browse name="">.columns webui.itemlist.<sort index="" name="" or="">.columns</sort></browse></sort></sort></index>                                                                                                    |
|------------------------------|----------------------------------------------------------------------------------------------------|
| E x a m pl e V al u e:       |                                                                                                    |
| In fo r m at io n al N ot e: | You can override the DC fields used on the listing page for a given browse index and/or sort option. As a sort option or index may be defined on a field that isn't normally included in the list, this allows you to display the fields that have been indexed/sorted on. There are a number of forms the configuration can take, and the order in which they are listed below is the priority in which they will be used (so a combination of an index name and sort name will take precedence over just the browse name). In the last case, a sort option name will always take precedence over a browse index name. Note also, that for any additional columns you list, you will need to ensure there is an <i>itemlist.<field name=""></field></i> entry in the messages file. |
| P r o p e rt y:              | webui.itemlist.dateaccessioned.columns                                                                                                    |
| E x a m pl e V al u e:       | <pre>webui.itemlist.dateaccessioned.columns = thumbnail, dc.date.accessioned(date), dc.title, dc.contributor.*</pre>                                                                                                    |
| In fo r m at io n al N ot e: | This would display the date of the accession in place of the issue date whenever the dateaccessioned browsed index or sort option is selected. Just like webui.itemlist.columns, you will need to include a 'thumbnail' entry to display the thumbnails in the item list.                                                                                                    |
| P r o p e rt y:              | webui.itemlist.dateaccessioned.widths                                                                                                    |

| E<br>x<br>a<br>m              | webui.itemlist.dateaccessioned.widths = *, 130, 60%, 40%                                                                                                    |
|-------------------------------|----------------------------------------------------------------------------------------------------|
| pl<br>e<br>V<br>al<br>u<br>e: |                                                                                                    |
| In fo r m at io n al N ot e:  | As in the aforementioned property key, you can customize the width of the columns for each configured column list, substituting ".widths" for ". columns" in the property name. See the setting for webui.itemlist.widths for more information. |
| P r o p e rt y:               | webui.itemlist.tablewidth                                                                                                    |
| E x a m pl e V al u e:        | webui.itemlist.tablewidth = 100%                                                                                                    |
| In fo r m at io n al N ot e:  | You can also set the overall size of the item list table with the following setting. It can lead to faster table rendering when used with the column widths above, but not generally recommended.                                               |
| P r o p e rt y:               | webui.session.invalidate                                                                                                    |
| E x a m pl e V al u e:        | webui.session.invalidate = true                                                                                                    |

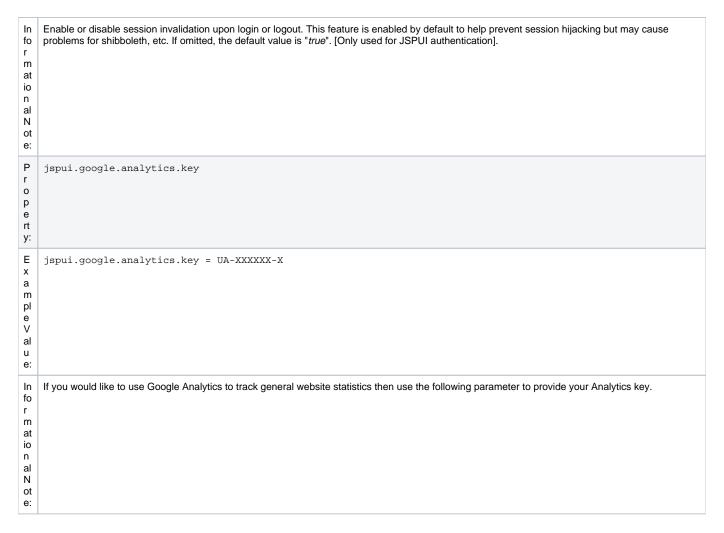

## **JSPUI Configuring Multilingual Support**

[i18n - Locales]

## **Setting the Default Language for the Application**

| Prope rty:                     | default.locale                                                                                                    |
|--------------------------------|----------------------------------------------------------------------------------------------------|
| Exam<br>ple<br>Value:          | default.locale = en                                                                                                    |
| Infor<br>matio<br>nal<br>Note: | The default language for the application is set with this property key. This is a locale according to i18n and might consist of country, country_language or country_language_variant. If no default locale is defined, then the server default locale will be used. The format of a local specifier is described here: http://java.sun.com/j2se/1.4.2/docs/api/java/util/Locale.html |

## **Supporting More Than One Language**

Changes in dspace.cfg

| Property:           | webui.supported.locales                                                              |
|---------------------|--------------------------------------------------------------------------------------|
| Example Value:      | webui.supported.locales = en, de                                                     |
| or perhaps          | webui.supported.locales = en, en_ca, de                                              |
| Informational Note: | All the locales that are supported by this instance of DSpace. Comma separated list. |

The table above, if needed and is used will result in:

- a language switch in the default header
- the user will be enabled to choose his/her preferred language, this will be part of his/her profile
- wording of emails
  - o mails to registered users, e.g. alerting service will use the preferred language of the user
  - o mails to unregistered users, e.g. suggest an item will use the language of the session
- according to the language selected for the session, using dspace-admin Edit News will edit the news file of the language according to session

#### Related Files

If you set webui.supported.locales make sure that all the related additional files for each language are available. LOCALE should correspond to the locale set in webui.supported.locales, e. g.: for webui.supported.locales = en, de, fr, there should be:

- [dspace-source]/dspace/modules/jspui/src/main/resources/Messages.properties
- [dspace-source]/dspace/modules/jspui/src/main/resources/Messages\_en.properties
- [dspace-source]/dspace/modules/jspui/src/main/resources/Messages\_de.properties
- [dspace-source]/dspace/modules/jspui/src/main/resources/Messages\_fr.properties Files to be localized:
- [dspace-source]/dspace/modules/jspui/src/main/resources/Messages\_LOCALE.properties
- [dspace-source]/dspace/config/input-forms\_LOCALE.xml
- [dspace-source]/dspace/config/default\_LOCALE.license should be pure ASCII
- [dspace-source]/dspace/config/news-top\_LOCALE.html
- [dspace-source]/dspace/config/news-side\_LOCALE.html
- [dspace-source]/dspace/config/emails/change\_password\_LOCALE
- [dspace-source]/dspace/config/emails/feedback\_LOCALE
- [dspace-source]/dspace/config/emails/internal\_error\_LOCALE
- [dspace-source]/dspace/config/emails/register\_LOCALE [dspace-source]/dspace/config/emails/submit\_archive\_LOCALE
- [dspace-source]/dspace/config/emails/submit\_reject\_LOCALE
- [dspace-source]/dspace/config/emails/submit\_task\_LOCALE
- [dspace-source]/dspace/config/emails/subscription\_LOCALE
- [dspace-source]/dspace/config/emails/suggest\_LOCALE
- [dspace]/webapps/jspui/help/collection-admin\_LOCALE.html in html keep the jump link as original; must be copied to [dspace-source]/dspace/modules/jspui/src/main/webapp/help
- [dspace]/webapps/jspui/help/index\_LOCALE.html must be copied to [dspace-source]/dspace/modules/jspui/src /main/webapp/help
- [dspace]/webapps/jspui/help/site-admin\_LOCALE.html must be copied to [dspace-source]/dspace/modules/jspui /src/main/webapp/help

## **JSPUI Item Mapper**

Because the item mapper requires a primitive implementation of the browse system to be present, we simply need to tell that system which of our indexes defines the author browse (or equivalent) so that the mapper can list authors' items for mapping

Define the index name (from webui.browse.index) to use for displaying items by author.

| Property:           | itemmap.author.index                                                                                |
|---------------------|----------------------------------------------------------------------------------------------------|
| Example Value:      | <pre>itemmap.author.index = author</pre>                                                            |
| Informational Note: | If you change the name of your author browse field, you will also need to update this property key. |

### **Display of Group Membership**

| Property:           | webui.mydspace.showgroupmembership                                                    |
|---------------------|---------------------------------------------------------------------------------------|
| Example Value:      | webui.mydspace.showgroupmembership = false                                            |
| Informational Note: | To display group membership set to "true". If omitted, the default behavior is false. |

## JSPUI / XMLUI SFX Server

SFX Server is an OpenURL Resolver.

| Property:           | sfx.server.url                                                                                                |
|---------------------|----------------------------------------------------------------------------------------------------|
| Example Value:      | sfx.server.url = http://sfx.myu.edu:8888/sfx?                                                                 |
|                     | sfx.server.url = http://worldcatlibraries.org/registry/gateway?                                               |
| Informational Note: | SFX query is appended to this URL. If this property is commented out or omitted, SFX support is switched off. |

All the parameters mapping are defined in [dspace]/config/sfx.xml file. The program will check the parameters in sfx.xml and retrieve the correct metadata of the item. It will then parse the string to your resolver.

For the following example, the program will search the first query-pair which is DOI of the item. If there is a DOI for that item, your retrieval results will be, for example:

http://researchspace.auckland.ac.nz/handle/2292/5763

Example. For setting DOI in sfx.xml

If there is no DOI for that item, it will search next query-pair based on the [dspace]/config/sfx.xml and then so on.

Example of using ISSN, volume, issue for item without DOI

[http://researchspace.auckland.ac.nz/handle/2292/4947]

For parameter passing to the <querystring>

```
<querystring>rft_id=info:doi/</querystring>
```

#### Please refer to these:

```
[http://ocoins.info/cobgbook.html]
[http://ocoins.info/cobg.html]
```

Program assume won't get empty string for the item, as there will at least author, title for the item to pass to the resolver.

For contributor author, program maintains original DSpace SFX function of extracting author's first and last name.

## **JSPUI Item Recommendation Setting**

| Property:           | webui.suggest.enable                                                                         |
|---------------------|----------------------------------------------------------------------------------------------|
| Example Value:      | webui.suggest.enable = true                                                                  |
| Informational Note: | Show a link to the item recommendation page from item display page.                          |
| Property:           | webui.suggest.loggedinusers.only                                                             |
| Example Value:      | webui.suggest.loggedinusers.only = true                                                      |
| Informational Note: | Enable only if the user is logged in. If this key commented out, the default value is false. |

## **Controlled Vocabulary Settings**

DSpace now supports controlled vocabularies to confine the set of keywords that users can use while describing items.

| Property:      | webui.controlledvocabulary.enable        |
|----------------|------------------------------------------|
| Example Value: | webui.controlledvocabulary.enable = true |

Informational Note: Enable or disable the controlled vocabulary add-on. WARNING: This feature is not compatible with WAI (it requires JavaScript to function).

The need for a limited set of keywords is important since it eliminates the ambiguity of a free description system, consequently simplifying the task of finding specific items of information.

The controlled vocabulary add-on allows the user to choose from a defined set of keywords organized in an tree (taxonomy) and then use these keywords to describe items while they are being submitted.

We have also developed a small search engine that displays the classification tree (or taxonomy) allowing the user to select the branches that best describe the information that he/she seeks.

The taxonomies are described in XML following this (very simple) structure:

You are free to use any application you want to create your controlled vocabularies. A simple text editor should be enough for small projects. Bigger projects will require more complex tools. You may use Protegé to create your taxonomies, save them as OWL and then use a XML Stylesheet (XSLT) to transform your documents to the appropriate format. Future enhancements to this add-on should make it compatible with standard schemas such as OWL or RDE

In order to make DSpace compatible with WAI 2.0, the add-on is **turned off** by default (the add-on relies strongly on JavaScript to function). It can be activated by setting the following property in dspace.cfg:

```
webui.controlledvocabulary.enable = true
```

New vocabularies should be placed in [dspace]/config/controlled-vocabularies/ and must be according to the structure described. A validation XML Schema (named controlledvocabulary.xsd) is also available in that directory.

Vocabularies need to be associated with the correspondent DC metadata fields. Edit the file [dspace]/config/input-forms.xml and place a "vocabulary" tag under the "field" element that you want to control. Set value of the "vocabulary" element to the name of the file that contains the vocabulary, leaving out the extension (the add-on will only load files with extension "\*.xml"). For example:

The vocabulary element has an optional boolean attribute **closed** that can be used to force input only with the JavaScript of controlled-vocabulary add-on. The default behavior (i.e. without this attribute) is as set **closed="false"**. This allow the user also to enter the value in free way.

The following vocabularies are currently available by default:

- nsi nsi.xml The Norwegian Science Index
- srsc srsc.xml Swedish Research Subject Categories

#### 3. JSPUI Session Invalidation

| Property:      | webui.session.invalidate        |
|----------------|---------------------------------|
| Example Value: | webui.session.invalidate = true |

Information al Note:

Enable or disable session invalidation upon login or logout. This feature is enabled by default to help prevent session hijacking but may cause problems for shibboleth, etc. If omitted, the default value is 'true'.

## **XMLUI Specific Configuration**

The DSpace digital repository supports two user interfaces: one based upon JSP technologies and the other based upon the Apache Cocoon framework. This section describes those configurations settings which are specific to the XMLUI interface based upon the Cocoon framework. (Prior to DSpace Release 1.5.1 XMLUI was referred to Manakin. You may still see references to "Manakin")

| Pro<br>per                                 | xmlui.force.ssl                                                                                                    |
|--------------------------------------------|----------------------------------------------------------------------------------------------------|
| Ex<br>am<br>ple<br>Val<br>ue:              | <pre>xmlui.force.ssl = true</pre>                                                                                                    |
| Inf<br>or<br>ma<br>tion<br>al<br>Not<br>e: | Force all authenticated connections to use SSL, only non-authenticated connections are allowed over plain http. If set to true, then you need to ensure that the "dspace.hostname" parameter is set to the correctly.                              |
| Pro<br>per<br>ty:                          | xmlui.user.registration                                                                                                    |
| Ex<br>am<br>ple<br>Val<br>ue:              | <pre>xmlui.user.registration = true</pre>                                                                                                    |
| Inf<br>or<br>ma<br>tion<br>al<br>Not<br>e: | Determine if new users should be allowed to register. This parameter is useful in conjunction with Shibboleth where you want to disallow registration because Shibboleth will automatically register the user. Default value is true.              |
| Pro<br>per<br>ty:                          | xmlui.user.editmetadata                                                                                                    |
| Ex<br>am<br>ple<br>Val<br>ue:              | xmlui.user.editmetadata = true                                                                                                    |
| Inf<br>or<br>ma<br>tion<br>al<br>Not<br>e: | Determines if users should be able to edit their own metadata. This parameter is useful in conjunction with Shibboleth where you want to disable the user's ability to edit their metadata because it came from Shibboleth. Default value is true. |
| Pro<br>per<br>ty:                          | xmlui.user.loginredirect                                                                                                    |
| Ex<br>am<br>ple<br>Val<br>ue:              | xmlui.user.loginredirect = /profile                                                                                                    |

| Inf<br>or<br>ma<br>tion<br>al<br>Not<br>e: | After a user has logged into the system, which url should they be directed? Leave this parameter blank or undefined to direct users to the homepage, or /profile for the user's profile, or another reasonable choice is /submissions to see if the user has any tasks awaiting their attention. The default is the repository home page.                                                                                                    |
|--------------------------------------------|----------------------------------------------------------------------------------------------------|
| Pro<br>per<br>ty:                          | xmlui.theme.allowoverrides                                                                                                    |
| Ex<br>am<br>ple<br>Val<br>ue:              | xmlui.theme.allowoverrides = false                                                                                                    |
| Inf<br>or<br>ma<br>tion<br>al<br>Not<br>e: | Allow the user to override which theme is used to display a particular page. When submitting a request add the HTTP parameter "themepath" which corresponds to a particular theme, that specified theme will be used instead of the any other configured theme. Note that this is a potential security hole allowing execution of unintended code on the server, this option is only for development and debugging it should be turned off for any production repository. The default value unless otherwise specified is "false".  |
| Pro<br>per<br>ty:                          | xmlui.bundle.upload                                                                                                    |
| Ex<br>am<br>ple<br>Val<br>ue:              | xmlui.bundle.upload = ORIGINAL, METADATA, THUMBNAIL, LICENSE, CC_LICENSE                                                                                                    |
| Inf<br>or<br>ma<br>tion<br>al<br>Not<br>e: | Determine which bundles administrators and collection administrators may upload into an existing item through the administrative interface. If the user does not have the appropriate privileges (add and write) on the bundle then that bundle will not be shown to the user as an option.                                                                                                    |
| Pro<br>per<br>ty:                          | xmlui.community-list.render.full                                                                                                    |
| Ex<br>am<br>ple<br>Val<br>ue:              | <pre>xmlui.community-list.render.full = true</pre>                                                                                                    |
| Inf<br>or<br>ma<br>tion<br>al<br>Not<br>e: | On the community-list page should all the metadata about a community/collection be available to the theme. This parameter defaults to true, but if you are experiencing performance problems on the community-list page you should experiment with turning this option off.                                                                                                    |
| Pro<br>per<br>ty:                          | xmlui.community-list.cache                                                                                                    |
| Ex<br>am<br>ple<br>Val<br>ue:              | xmlui.community-list.cache = 12 hours                                                                                                    |
| Inf<br>or<br>ma<br>tion<br>al<br>Not<br>e: | Normally, Manakin will fully verify any cache pages before using a cache copy. This means that when the community-list page is viewed the database is queried for each community/collection to see if their metadata has been modified. This can be expensive for repositories with a large community tree. To help solve this problem you can set the cache to be assumed valued for a specific set of time. The downside of this is that new or editing communities/collections may not show up the website for a period of time. |

| Pro<br>per<br>ty:                          | xmlui.bistream.mods                                                                                                    |
|--------------------------------------------|----------------------------------------------------------------------------------------------------|
| Ex<br>am<br>ple<br>Val<br>ue:              | xmlui.bistream.mods = true                                                                                                    |
| Inf<br>or<br>ma<br>tion<br>al<br>Not<br>e: | Optionally, you may configure Manakin to take advantage of metadata stored as a bitstream. The MODS metadata file must be inside the "METADATA" bundle and named MODS.xml. If this option is set to 'true' and the bitstream is present then it is made available to the theme for display.                                                                                                    |
| Pro<br>per<br>ty:                          | xmlui.bitstream.mets                                                                                                    |
| Ex<br>am<br>ple<br>Val<br>ue:              | <pre>xmlui.bitstream.mets = true</pre>                                                                                                    |
| Inf<br>or<br>ma<br>tion<br>al<br>Not<br>e: | Optionally, you may configure Manakin to take advantage of metadata stored as a bitstream. The METS metadata file must be inside the "METADATA" bundle and named METS.xml. If this option is set to "true" and the bitstream is present then it is made available to the theme for display.                                                                                                    |
| Pro<br>per<br>ty:                          | xmlui.google.analytics.key                                                                                                    |
| Ex<br>am<br>ple<br>Val<br>ue:              | <pre>xmlui.google.analytics.key = UA-XXXXXX-X</pre>                                                                                                    |
| Inf<br>or<br>ma<br>tion<br>al<br>Not<br>e: | If you would like to use Google Analytics to track general website statistics then use the following parameter to provide your analytics key. First sign up for an account at <a href="http://analytics.google.com">http://analytics.google.com</a> , then create an entry for your repositories website. Google Analytics will give you a snippet of javascript code to place on your site, inside that snip it is your Google Analytics key usually found in the line: _uacct = "UA-XXXXXXX-X" Take this key (just the UA-XXXXXX-X part) and place it here in this parameter. |
| Pro<br>per<br>ty:                          | xmlui.controlpanel.activity.max                                                                                                    |
| Ex<br>am<br>ple<br>Val<br>ue:              | xmlui.controlpanel.activity.max = 250                                                                                                    |
| Inf<br>or<br>ma<br>tion<br>al<br>Not<br>e: | Assign how many page views will be recorded and displayed in the control panel's activity viewer. The activity tab allows an administrator to debug problems in a running DSpace by understanding who and how their dspace is currently being used. The default value is 250.                                                                                                    |
| Pro<br>per<br>ty:                          | xmlui.controlpanel.activity.ipheader                                                                                                    |

| Ex<br>am<br>ple<br>Val<br>ue:              | xmlui.controlpanel.activity.ipheader = X-Forward-For                                                                                                    |
|--------------------------------------------|----------------------------------------------------------------------------------------------------|
| Inf<br>or<br>ma<br>tion<br>al<br>Not<br>e: | Determine where the control panel's activity viewer receives an events IP address from. If your DSpace is in a load balanced environment or otherwise behind a context-switch then you will need to set the parameter to the HTTP parameter that records the original IP address. |

## Optional or Advanced Configuration Settings

The following section explains how to configure either optional features or advanced features that are not necessary to make DSpace "out-of-the-box"

### The Metadata Format and Bitstream Format Registries

The [dspace]/config/registries directory contains three XML files. These are used to load the initial contents of the Dublin Core Metadata registry and Bitstream Format registry and SWORD metadata registry. After the initial loading (performed by ant fresh\_install above), the registries reside in the database; the XML files are not updated.

In order to change the registries, you may adjust the XML files before the first installation of DSpace. On an already running instance it is recommended to change bitstream registries via DSpace admin UI, but the metadata registries can be loaded again at any time from the XML files without difficult. The changes made via admin UI are not reflected in the XML files.

### **Metadata Format Registries**

The default metadata schema is Dublin Core, so DSpace is distributed with a default Dublin Core Metadata Registry. Currently, the system requires that every item have a Dublin Core record.

There is a set of Dublin Core Elements, which is used by the system and should not be removed or moved to another schema, see Appendix: Default Dublin Core Metadata registry.

**Note**: altering a Metadata Registry has no effect on corresponding parts, e.g. item submission interface, item display, item import and vice versa. Every metadata element used in submission interface or item import must be registered before using it.

Note also that deleting a metadata element will delete all its corresponding values.

If you wish to add more metadata elements, you can do this in one of two ways. Via the DSpace admin UI you may define new metadata elements in the different available schemas. But you may also modify the XML file (or provide an additional one), and re-import the data as follows:

```
[dspace]/bin/dspace dsrun org.dspace.administer.MetadataImporter -f [xml file]
```

The XML file should be structured as follows:

#### **Bitstream Format Registry**

The bitstream formats recognized by the system and levels of support are similarly stored in the bitstream format registry. This can also be edited at install-time via [dspace]/config/registries/bitstream-formats.xml or by the administration Web UI. The contents of the bitstream format registry are entirely up to you, though the system requires that the following two formats are present:

- Unknown
- License

Deleting a format will cause any existing bitstreams of this format to be reverted to the unknown bitstream format.

## **XPDF Filter**

This is an alternative suite of MediaFilter plugins that offers faster and more reliable text extraction from PDF Bitstreams, as well as thumbnail image generation. It replaces the built-in default PDF MediaFilter.

If this filter is so much better, why isn't it the default? The answer is that it relies on external executable programs which must be obtained and installed for your server platform. This would add too much complexity to the installation process, so it left out as an optional "extra" step.

#### **Installation Overview**

Here are the steps required to install and configure the filters:

- 1. Install the xpdf tools for your platform, from the downloads at http://www.foolabs.com/xpdf
- 2. Acquire the Sun Java Advanced Imaging Tools and create a local Maven package.
- 3. Edit DSpace configuration properties to add location of xpdf executables, reconfigure MediaFilter plugins.
- 4. Build and install DSpace, adding -Pxpdf-mediafilter-support to Maven invocation.

#### **Install XPDF Tools**

First, download the XPDF suite found at: http://www.foolabs.com/xpdf and install it on your server. The executables can be located anywhere, but make a note of the full path to each command.

You may be able to download a binary distribution for your platform, which simplifies installation. Xpdf is readily available for Linux, Solaris, MacOSX, Windows, NetBSD, HP-UX, AIX, and OpenVMS, and is reported to work on AIX, OS/2, and many other systems.

The only tools you really need are:

- · pdfinfo displays properties and Info dict
- pdftotext extracts text from PDF
- pdftoppm images PDF for thumbnails

#### Fetch and install jai\_imageio JAR

Fetch and install the Java Advanced Imaging Image I/O Tools.

For AIX, Sun support has the following: "JAI has native acceleration for the above but it also works in pure Java mode. So as long as you have an appropriate JDK for AIX (1.3 or later, I believe), you should be able to use it. You can download any of them, extract just the jars, and put those in your \$CLASSPATH."

```
curl -0 http://download.java.net/media/jai-imageio/builds/release/1.1/jai_imageio-1_1-lib-linux-i586.tar.gz
tar xzf jai_imageio-1_1-lib-linux-i586.tar.gz
curl -0 http://download.java.net/media/jai/builds/release/1_1_2_01/jai-1_1_2_01-lib-linux-i586.tar.gz
tar xzf jai-1_1_2_01-lib-linux-i586.tar.gz
```

The preceding example leaves the JAR in **jai\_imageio-1\_1/lib/jai\_imageio.jar**. Now install it in your local Maven repository, e.g.: (changing the path after **file**= if necessary)

You may have to repeat this procedure for the <code>jai\_core.jar</code> library, as well, if it is not available in any of the public Maven repositories. Once acquired, this command installs it locally: e.g.: (changing the path after <code>file=</code> if necessary)

```
mvn install:install-file -Dfile=jai_core-1.1.2_01/lib/jai_core.jar \
    -DgroupId=javax.media -DartifactId=jai_core -Dversion=1.1.2_01 -Dpackaging=jar -DgeneratePom=true
```

### **Edit DSpace Configuration**

First, be sure there is a value for thumbnail.maxwidth and that it corresponds to the size you want for preview images for the UI, e.g.: (NOTE: this code doesn't pay any attention to thumbnail.maxheight but it's best to set it too so the other thumbnail filters make square images.)

Now, add the absolute paths to the XPDF tools you installed. In this example they are installed under /usr/local/bin (a logical place on Linux and MacOSX), but they may be anywhere.

Change the MediaFilter plugin configuration to remove the old org.dspace.app.mediafilter.PDFFilter and add the new filters, e.g. (New sections are in bold)

```
filter.plugins = \
    PDF Text Extractor, \
    PDF Thumbnail, \
    HTML Text Extractor, \
    Word Text Extractor, \
    JPEG Thumbnail
    plugin.named.org.dspace.app.mediafilter.FormatFilter = \
    org.dspace.app.mediafilter.XPDF2Text = PDF Text Extractor, \
    org.dspace.app.mediafilter.XPDF2Thumbnail = PDF Thumbnail, \
    org.dspace.app.mediafilter.HTMLFilter = HTML Text Extractor, \
    org.dspace.app.mediafilter.WordFilter = Word Text Extractor, \
    org.dspace.app.mediafilter.JPEGFilter = JPEG Thumbnail, \
    org.dspace.app.mediafilter.BrandedPreviewJPEGFilter = Branded Preview JPEG
```

Then add the input format configuration properties for each of the new filters, e.g.:

```
filter.org.dspace.app.mediafilter.XPDF2Thumbnail.inputFormats = Adobe PDF
filter.org.dspace.app.mediafilter.XPDF2Text.inputFormats = Adobe PDF
```

Finally, if you want PDF thumbnail images, don't forget to add that filter name to the filter.plugins property, e.g.:

```
filter.plugins = PDF Thumbnail, PDF Text Extractor, ...
```

#### **Build and Install**

Follow your usual DSpace installation/update procedure, only add -Pxpdf-mediafilter-support to the Maven invocation:

```
mvn -Pxpdf-mediafilter-support package
ant -Dconfig=\[dspace\]/config/dspace.cfg update
```

## **Configuring Usage Instrumentation Plugins**

A usage instrumentation plugin is configured as a singleton plugin for the abstract class org.dspace.app.statistics.AbstractUsageEvent.

#### The Passive Plugin

The Passive plugin is provided as the class org.dspace.app.statistics.PassiveUsageEvent. It absorbs events without effect. Use the Passive plugin when you have no use for usage event postings. This is the default if no plugin is configured.

### The Tab File Logger Plugin

The Tab File Logger plugin is provided as the class org.dspace.app.statistics.UsageEventTabFileLogger. It writes event records to a file in tab-separated column format. If left unconfigured, an error will be noted in the DSpace log and no file will be produced. To specify the file path, provide an absolute path as the value for usageEvent.tabFileLogger.file in dspace.cfg.